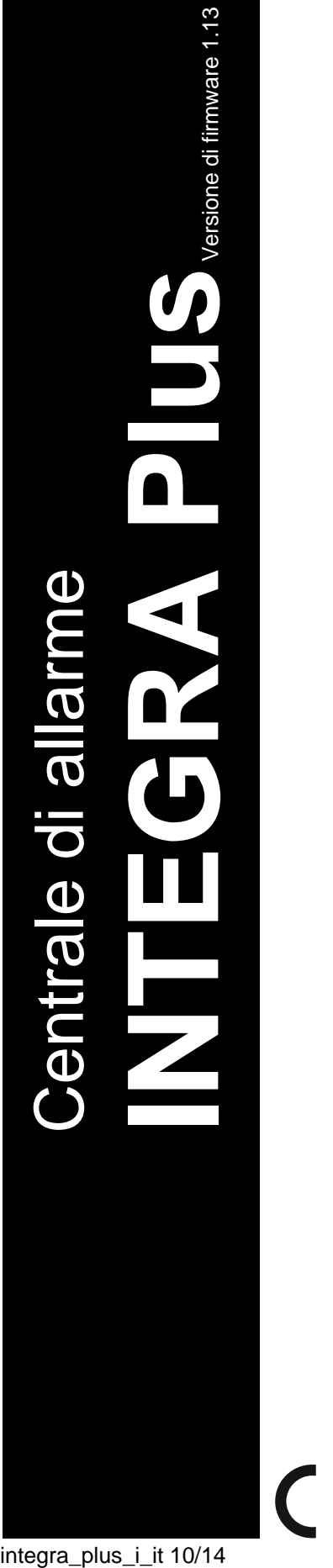

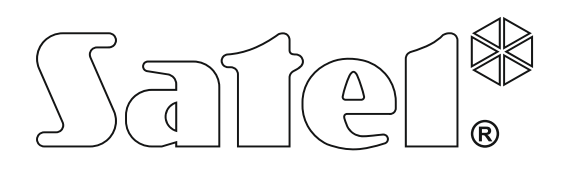

# **MANUALE di INSTALLAZIONE**

SATEL sp. z o.o. ul. Budowlanych 66 80-298 Gdańsk POLONIA tel. + 48 58 320 94 00 info@satel.pl www.satel.eu

integra\_plus\_i\_it 10/14

 $\epsilon$ 

# **AVVERTENZE**

Il sistema di allarme deve essere installato da personale qualificato.

Prima di effettuare il montaggio, si consiglia di prendere visione del presente manuale per evitare il rischio di errori che potrebbero causare problemi di funzionamento o danni a dispositivo.

Le operazioni di montaggio vanno eseguite con la rete di alimentazione scollegata.

L'esecuzione di qualsiasi tipo di modifica all'apparecchiatura, senza la preventiva autorizzazione del produttore, oppure l'effettuazione di riparazioni al di fuori dei centri di assistenza autorizzati, implica la perdita dei diritti risultanti dalla garanzia.

SATEL, si pone come obiettivo il continuo miglioramento della qualità dei suoi prodotti, il che può comportare dei cambiamenti delle loro specifiche tecniche e del firmware. Informazioni sulle modifiche apportate, si possono trovare nel nostro sito web. Vieni a farci visita a: http://www.satel.eu

#### **La dichiarazione di conformità è disponibile all'indirizzo www.satel.eu/ce**

I seguenti simboli potranno essere utilizzati in questo manuale:

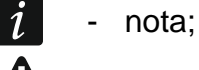

- attenzione.

## **Modifiche apportate nella versione con firmware di versione 1.13**

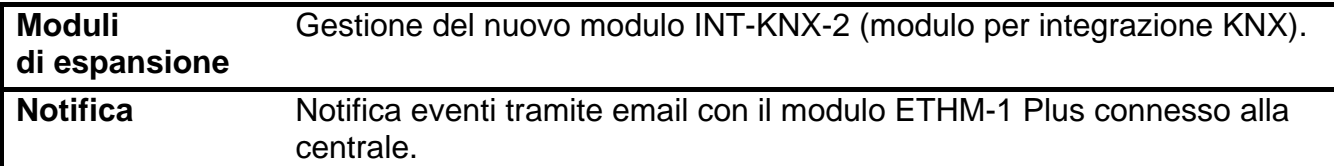

#### **INDICE**

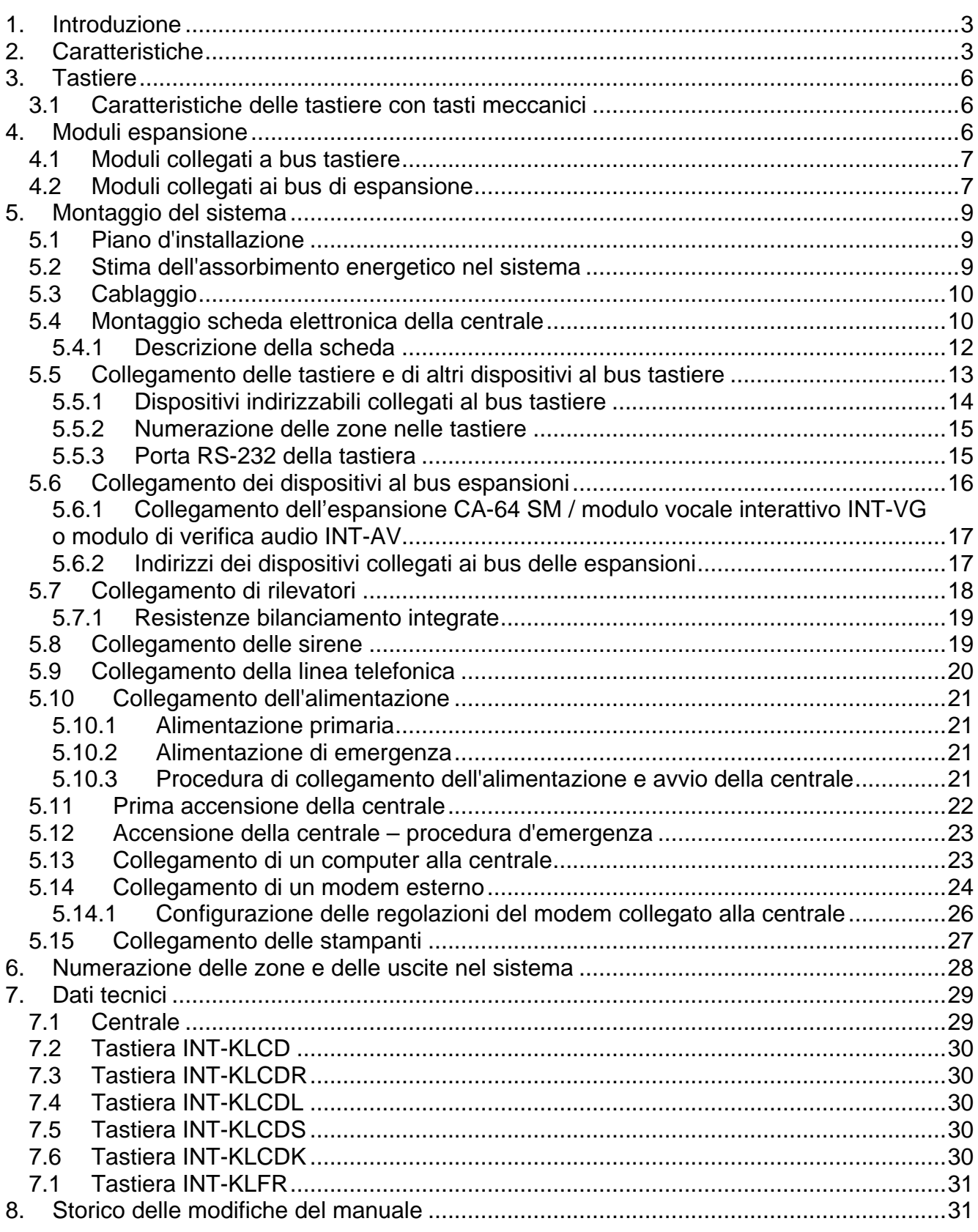

# <span id="page-4-0"></span>**1. Introduzione**

Il presente manuale si riferisce alle centrali della serie INTEGRA Plus:

- INTEGRA 64 Plus
- INTEGRA 128 Plus
- INTEGRA 256 Plus

Il manuale descrive anche le tastiere compatibili con le centrali INTEGRA Plus e gli altri dispositivi che possono essere inclusi nel sistema di allarme.

Le centrali serie INTEGRA Plus soddisfano i requisiti delle norme:

- EN 50131-1 Grado 3;
- EN 50131-3 Grado 3;
- EN 50131-6 Grado 3;
- EN 50130-4;
- EN 50130-5 Classe II.

# <span id="page-4-1"></span>**2. Caratteristiche**

#### **Struttura del sistema**

- 32 partizioni.
- 8 sottosistemi.

#### **Zone**

- 16 zone filari programmabili sulla scheda della centrale:
	- gestione rilevatori tipo NO e NC, rilevatori a vibrazione e tapparella;
	- gestione delle configurazioni: EOL, 2EOL e 3EOL;
	- valore delle resistenze di bilanciamento;
	- decine di diversi tipi di reazioni.
- Numero delle zone programmabili:
	- fino a 64 (INTEGRA 64 Plus);
	- fino a 128 (INTEGRA 128 Plus);
	- fino a 256 (INTEGRA 256 Plus).

#### **Uscite**

- 16 uscite filari programmabili sulla scheda della centrale:
	- 4 uscite di potenza;
	- 12 uscite a bassa corrente di tipo Open Collector OC;
	- più di 100 diverse funzioni disponibili;
	- gestione flessibile delle funzioni di comando grazie alle operazioni logiche sulle uscite.
- Massimo numero delle uscite:
	- fino a 64 (INTEGRA 64 Plus);
	- fino a 128 (INTEGRA 128 Plus);
	- fino a 256 (INTEGRA 256 Plus).
- 3 uscite di potenza sulla scheda della centrale che possono essere utilizzate anche come uscite di alimentazione.

#### 4 Manuale di installazione SATEL

#### **Bus di comunicazione**

- Possibilità di collegare fino ad 8 tastiere o altri dispositivi al bus tastiere.
- Possibilità di collegare fino a 64 moduli di espansione ai 2 bus per moduli di espansione (32 dispositivi per ogni bus).

#### **Comunicazione**

- Combinatore telefonico digitale incorporato con funzioni di:
	- report per stazioni di vigilanza;
	- messaggi sugli eventi di sistema;
	- controllo dello stato del sistema di allarme attraverso l'ausilio del telefono (DTMF);
	- comando delle uscite del sistema da remoto attraverso l'ausilio del telefono (DTMF).
- Modem 300 bps incorporato per la gestione e la programmazione del sistema da remoto.
- Report degli eventi a due diverse stazioni di vigilanza:
	- diversi formati (tra i quali Contact ID e SIA);
	- 4 numeri di telefono (2 numeri di base + 2 numeri di riserva);
	- 9 identificatori.
- <span id="page-5-0"></span>• Possibilità aggiuntive di report (disponibili dopo il collegamento dei moduli opzionali) via:
	- rete Ethernet (TCP o UDP);
	- GPRS (TCP/IP o UDP);
	- canale vocale GSM.
- <span id="page-5-2"></span>• Invio dei messaggi sugli eventi del sistema, a 32 numeri telefonici, in forma di:
	- messaggi vocali, eseguiti dai moduli opzionali (INT-VG, CA-64 SM oppure SM-2);
	- messaggi SMS definiti dall'installatore;
	- messaggi email con contenuto uguale alla descrizione dell'evento nella memoria eventi (dopo il collegamento del modulo ETHM-1 Plus);
	- messaggi SMS con contenuto uguale alla descrizione dell'evento nella memoria eventi (dopo il collegamento di un modulo GSM SATEL).

#### **Memoria eventi**

- <span id="page-5-1"></span>• 5631 (INTEGRA 64 Plus), 22527 (INTEGRA 128 Plus) о 24575 (INTEGRA 256 Plus) eventi.
- Memoria separata per gli eventi richiesti dalla norme EN 50131 per il Grado 3.
- Stampa degli eventi.

#### **Utenti**

- 8 amministratori.
- 192 (INTEGRA 64 Plus) o 240 (INTEGRA 128 Plus e INTEGRA 256 Plus) utenti.
- Possibilità di assegnare all'utente:
	- codice,
	- card di prossimità (transponder passivo 125 kHz, Può avere la forma di una tessera di prossimità, di un tag, etc.),
	- chip DALLAS,
	- radiocomando.
- Decine di tipi di utenti.
- Possibilità di definizione dei privilegi di accesso al sistema.

#### **Funzioni aggiuntive**

- Funzioni di controllo accessi realizzate attraverso l'utilizzo di moduli espansione aggiuntivi.
- 64 timer di sistema definiti dall'installatore per:
	- inserimento/disinserimento automatico delle partizioni;
	- comando uscite (controllo luci, irrigazione giardino etc.).
- Timer di partizione definiti dall'installatore o dall'utente (1 per ogni partizione) per inserimento/disinserimento del sistema in automatico.

#### **Programmazione locale**

- Programmazione locale:
	- da tastiera;
	- da computer con installato il programma DLOADX collegato alla presa RS-232 o alla presa USB della centrale.
- Programmazione remota:
	- computer con installato il programma DLOADX comunicazione attraverso la rete Ethernet (opzionalmente, dopo il collegamento del modulo ETHM-1 / ETHM-1 Plus);
	- browser internet (opzionalmente, dopo il collegamento del modulo ETHM-1 / ETHM-1 Plus);
	- telefono cellulare con installata la relativa applicazione (opzionalmente, dopo il collegamento del modulo ETHM-1 / ETHM-1 Plus).

#### **Scheda madre**

- Porta RS-232 (presa tipo RJ) per:
	- programmazione locale tramite computer con installato il programma DLOADX;
	- amministrazione locale del sistema tramite computer con installato il programma GUARDX;
	- programmazione remota tramite il programma DLOADX attraverso la rete Ethernet (TCP/IP) dopo il collegamento del modulo ETHM-1 / ETHM-1 Plus;
	- gestione modem analogico esterno, GSM o ISDN;
	- collegamento di una stampante dotata di collegamento seriale (stampa degli eventi online).
- Presa USB MINI-B per:
	- programmazione locale tramite computer con installato il programma DLOADX;
	- amministrazione locale del sistema tramite computer con installato il programma GUARDX.
- Firmware aggiornabile senza necessità di rimozione della centrale.
- 2 connettori per collegamento di un modulo vocale INT-VG, CA-64 SM o SM-2.
- Orologio in tempo reale con calendario, alimentato da una propria batteria.
- Segnalazione ottica tramite LED, dello stato di tutte le uscite, del circuito di ricarica della batteria, e del combinatore telefonico.
- Protezione elettrica di tutti gli ingressi, delle uscite e dei bus di comunicazione.
- Alimentatore switching avanzato con circuiti separati per ricarica batteria e l'alimentazione degli altri dispositivi.

## <span id="page-7-0"></span>**3. Tastiere**

Le centrali INTEGRA Plus gestiscono le seguenti tastiere:

<span id="page-7-3"></span>**INT-TSG** – tastiera touchscreen;

<span id="page-7-5"></span>**INT-TSI** – tastiera touchscreen;

**INT-KSG** – tastiera touch capacitiva (display LCD, tasti capacitivi);

**INT-KLCD** – tastiera LCD (display LCD, tasti meccanici e sportellino di protezione);

**INT-KLCDR** – tastiera LCD (display LCD, tasti meccanici, lettore di card integrato e sportellino di protezione);

**INT-KLCDK** – tastiera LCD (display LCD, tasti meccanici e sportellino di protezione);

**INT-KLCDL** – tastiera LCD (display LCD grande, tasti meccanici);

**INT-KLCDS** – tastiera LCD (display LCD piccolo, tasti meccanici);

<span id="page-7-6"></span>**INT-KLFR** – tastiera LCD (display LCD, tasti meccanici, lettore di card integrato).

*Le versioni consigliate dei firmware tastiera (forniscono funzionalità in linea con i requisiti della norma EN 50131 Grado 3) sono le seguenti:*

− *INT-KLCD / INT-KLCDR – 1.12 (o superiore);*

− *INT-KLCDK / INT-KLCDL / INT-KLCDS – 6.12 (o superiore);*

− *INT-KSG – 1.02 (o superiore).*

<span id="page-7-4"></span>*La centrale INTEGRA 256 Plus gestisce le tastiere INT-KSG versione firmware 2.00 o superiore (le tastiere INT-KSG con versione firmware precedenti non vengono identificate).*

Le tastiere sono disponibili con l'involucro, il display e la retroilluminazione dei tasti in diversi colori. Le lettere aggiuntive alla fine del codice indicano il colore (esempio: INT-KLCD-GR – display e retroilluminazione tasti verde; INT-KLCD-BL – display e retroilluminazione tasti blu). Le caratteristiche delle tastiere INT-TSG, INT-TSI ed INT-KSG sono descritte in manuali

a parte, forniti con le tastiere.

#### <span id="page-7-1"></span>**3.1 Caratteristiche delle tastiere con tasti meccanici**

- Display 2 x 16 caratteri con retroilluminazione.
- LED di informazione sullo stato delle partizioni e del sistema.
- Retroilluminazione dei tasti.
- Trasduttore piezoelettrico per segnalazioni acustiche.
- 2 zone cablate:
	- gestione rilevatori NO e NC;
	- gestione configurazioni EOL e 2EOL.
- Contatto antimanomissione, contro l'apertura dell'alloggiamento o lo strappo dalla parete.
- Porta RS-232 (presa PIN-5), per il controllo del sistema di allarme, attraverso un computer con il programma GUARDX.

# <span id="page-7-2"></span>**4. Moduli espansione**

I moduli di espansione permettono non solo di aumentare il numero di zone e uscite disponibili (cablate e wireless), ma anche l'aggiunta nel sistema di funzionalità aggiuntive.

 $\boldsymbol{i}$ 

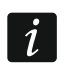

*Non tutti i moduli di espansione seguenti soddisfano i requisiti della norma EN 50131 Grado 3.*

#### <span id="page-8-0"></span>**4.1 Moduli collegati a bus tastiere**

- **CA-64 PTSA. Pannello sinottico.** Rende possibile la visualizzazione dello stato delle zone e delle partizioni del sistema di allarme. Le centrali, gestiscono i pannelli sinottici, con versione della scheda elettronica 1.4, e firmware di versione 4.0, oppure superiore.
- <span id="page-8-4"></span>**ETHM-1 Plus / ETHM-1. Modulo Ethernet.** Gestisce la centrale di allarme per mezzo della rete Ethernet. Versione raccomandata: 1.06 (oppure superiore).
- <span id="page-8-2"></span>**INT-RS / INT-RS Plus. L'interfaccia per l'integrazione dei sistemi.** Rende possibile il collegamento ad un computer con installato il programma GUARDX, come su una tastiera LCD, rende possibile il report degli eventi, per mezzo di un dispositivo esterno speciale, oppure la gestione della centrale di allarme, con l'ausilio di programmi diversi da quelli offerti da SATEL.

<span id="page-8-3"></span> $\vert i \vert$ 

*La centrale INTEGRA 256 Plus gestisce solo l'interfaccia INT-RS Plus.*

#### <span id="page-8-1"></span>**4.2 Moduli collegati ai bus di espansione**

- **INT-RX / INT-RX-S. Espansione per radiocomandi 433 MHz.** Permette la gestione del sistema attraverso radiocomandi 433 MHz.
- **INT-CR. Inseritore di prossimità.** Permette l'inserimento, il disinserimento e la cancellazione allarmi in molte partizioni per mezzo di card o altri trasponder passivi.
- <span id="page-8-5"></span>**INT-S / INT-SF / INT-SK. Tastiera partizionale.** Permette il controllo dell'inserimento / disinserimento in una partizione. Può realizzare la funzione di controllo accessi.
- **INT-SCR. Tastiera multifunzionale.** Il dispositivo può operare come:

#### **INT-S. Tastiera partizionale.**

- **INT-SCR. Tastiera partizionale con lettore.** Funzionalità simile a quella della tastiera di partizione.
- **INT-ENT. Tastiera di controllo accessi.** Il compito principale della tastiera d'ingresso è l'attivazione del ritardo, per le zone con reazione di tipo 3. INTERNA RITARDATA. Allo scadere del tempo programmato nella tastiera, se non avviene il disinserimento, le zone interne ritardate, opereranno nuovamente come immediate.
- **INT-SZ / INT-SZK. Serratura digitale.** Permette la realizzazione della funzione di controllo accessi.
- **INT-R. Espansione di lettori di tessere di prossimità / di chip "DALLAS"**. Gestisce i lettori di tessere di prossimità prodotti da SATEL, i lettori con interfaccia WIEGAND 26 o i lettori di chip DALLAS. Con il suo ausilio, si realizzano le funzioni di controllo accessi.
- <span id="page-8-6"></span>**INT-E / CA-64 E / CA-64 EPS. Espansione di ingressi.** Rende possibile l'aggiunta di 8 ingressi filari programmabili al sistema.
- <span id="page-8-7"></span>**INT-ADR / CA-64 ADR. Espansione di ingressi indirizzabili.** Rende possibile l'aggiunta di 48 ingressi. Le centrali gestiscono le espansioni con firmware di versione 1.5 (oppure superiore).
- <span id="page-8-8"></span>**INT-O / INT-ORS / CA-64 O / CA-64 OPS. Espansione di uscite.** Rende possibile l'aggiunta di 8 uscite filari programmabili al sistema.

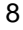

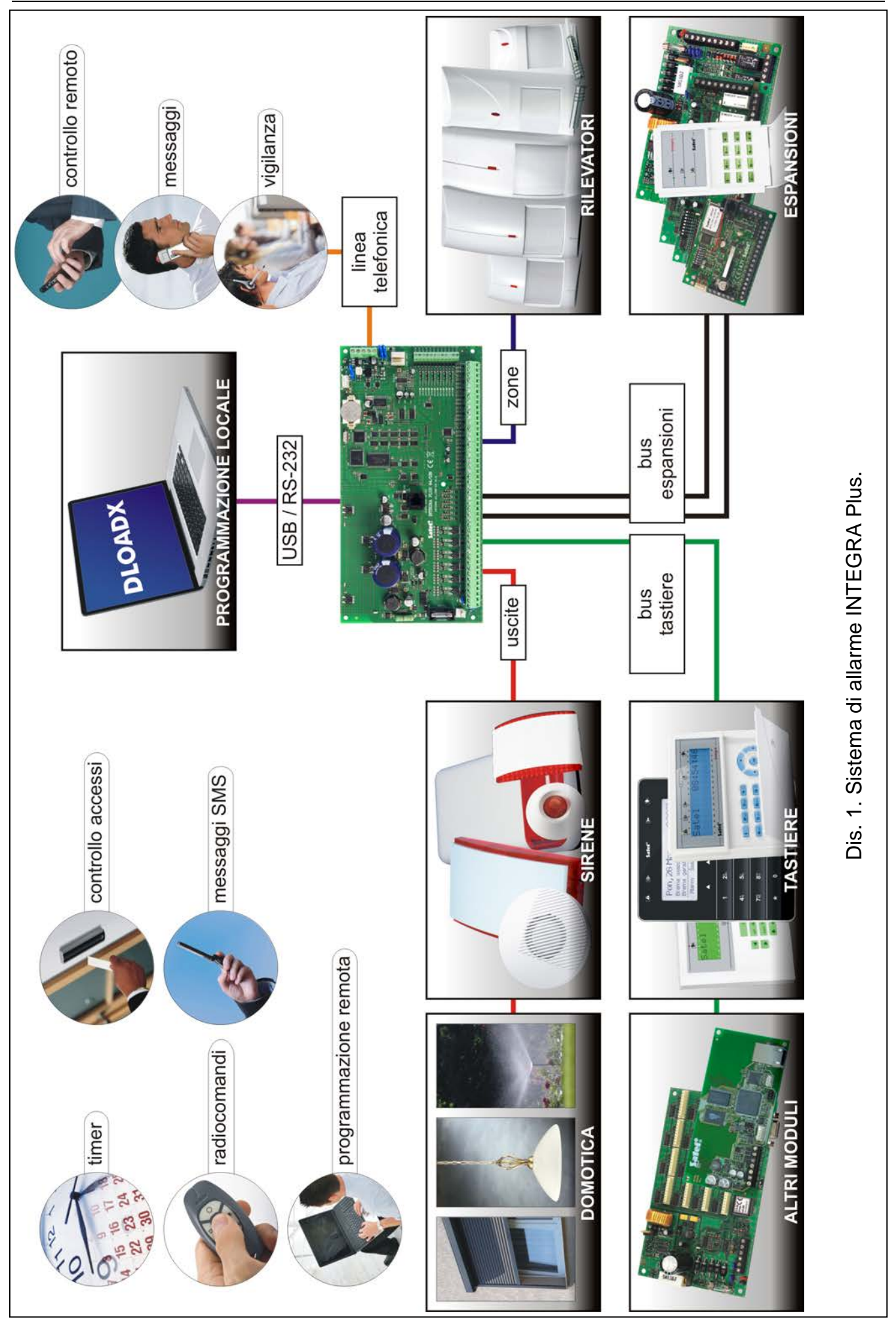

- <span id="page-10-4"></span>**INT-PP / INT-IORS / CA-64 PP. Espansione di zone/uscite.** Rende possibile l'aggiunta di 8 ingressi filari programmabili e 8 uscite filari programmabili al sistema.
- <span id="page-10-6"></span><span id="page-10-5"></span>**ACU-120 / ACU-270 / ACU-100 / ACU-250. Controller del sistema senza fili ABAX.** Permette la gestione del sistema di allarme tramite telecomandi ABAX e l'utilizzo di dispositivi wireless ABAX nel sistema di allarme.
- **INT-VG. Modulo vocale interattivo.** Permette il controllo remoto del sistema attraverso la tastiera del telefono (tramite un menù vocale interattivo). Inoltre, permette di memorizzare 16 messaggi vocali. I messaggi vengono utilizzati per la notifica telefonica degli eventi.
- **INT-VMG. Generatore di avvisi vocali.** Al presentarsi nel sistema, degli eventi definiti, emette i messaggi vocali, precedentemente registrati.
- <span id="page-10-3"></span>**INT-AV. Modulo di verifica audio**. Permette la verifica audio remota per eliminare i falsi allarmi.
- <span id="page-10-7"></span>**INT-KNX / INT-KNX-2. Modulo di interfaccia KNX.** Permette l'interfaccia della centrale con i sistemi domotici KNX.

# <span id="page-10-0"></span>**5. Montaggio del sistema**

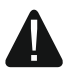

**Tutti i collegamenti elettrici vanno effettuati con alimentazione di rete scollegata.**

Per effettuare il montaggio occorrono:

- cacciavite piatto da 2,5 mm,
- cacciavite a croce,
- pinze di precisione,
- pinze piatte,
- trapano completo di punte.

#### <span id="page-10-1"></span>**5.1 Piano d'installazione**

L'installazione, deve essere preceduta dalla preparazione del progetto del sistema di allarme. È consigliata l'esecuzione di uno schema dell'impianto, e della collocazione in esso, di tutti i dispositivi che andranno a comporre il sistema di allarme: centrale, tastiere, sensori, segnalatori, moduli di espansione etc. La centrale e gli altri elementi del sistema, dovrebbero essere montati all'interno di un'area protetta.

<span id="page-10-8"></span> $\boldsymbol{i}$ 

*Durante il salvataggio in memoria FLASH ed in seguito all'attivazione della funzione STARTER (durante l'aggiornamento firmware della centrale), in base alla programmazione, alcune uscite delle espansioni non vengono commutate (es. tapparella). Lo stato delle uscite della centrale rimane invariato. Occorre tenere presente questa modalità di funzionamento in fase di progetto. Si consiglia di collegare direttamente alle uscite della centrale i dispositivi che devono rimanere operativi durante il salvataggio in FLASH o in seguito all'avvio della funzione STARTER.*

#### <span id="page-10-2"></span>**5.2 Stima dell'assorbimento energetico nel sistema**

In fase di progettazione del sistema di allarme, occorre sommare la corrente assorbita da tutti i dispositivi che lo compongono (scheda elettronica della centrale, tastiere, moduli aggiuntivi, sensori, segnalatori etc.). Tenendo conto anche, della corrente di carica delle batterie. Nel caso in cui, il totale della corrente assorbita, ecceda il limite dell'alimentatore della centrale,

nel sistema, andrà aggiunta un'espansione con alimentatore oppure un alimentatore supplementare.

Il totale della corrente, assorbita dai dispositivi collegati all'alimentatore (espansione con alimentatore), non può eccedere il limite dello stesso.

Al momento della pianificazione dei collegamenti, dei dispositivi alle singole uscite di alimentazione (centrale, espansione con alimentatore etc.), va ricordato, che la corrente assorbita dai suddetti dispositivi, non può eccedere il carico massimo di corrente delle uscite.

#### <span id="page-11-0"></span>**5.3 Cablaggio**

Per effettuare i collegamenti tra i dispositivi del sistema, si consiglia di utilizzare cavi diritti non schermati (si sconsiglia l'utilizzo di cavi: UTP, STP, FTP)

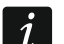

*Nel caso si utilizzino cavi "twistati" per il collegamento dei dispositivi al bus, i segnali DTM e CKM / DT1 e CK1 / DT2 e CK2 (clock e data) non devono essere collegati sulla stessa coppia.*

Occorre utilizzare cavi di diametro tale, che la caduta di tensione in uscita, tra l'alimentatore e le apparecchiature alimentate, non sia maggiore di 1 V.

Per garantire un corretto funzionamento degli elementi del sistema, è essenziale assicurare la minore resistenza possibile, e l'opportuna portata dei cavi di segnalazione. Nel caso in cui ci siano lunghe distanze tra le apparecchiature, per diminuire la resistenza dei cavi, si possono collegare in parallelo diverse anime. A seguito di questa operazione, può verificarsi l'aumento della capacità dei cavi. Una resistenza troppo alta, oppure un'elevata capacità dei cavi di collegamento della centrale con le tastiere, oppure con i moduli di espansione, può impedire il loro corretto funzionamento (ad es. la centrale non sarà in grado di identificare le apparecchiature, e verrà segnalata la loro assenza, etc..). Nella scelta dei cavi, occorre riferirsi a quanto scritto nei capitoli relativi ai collegamenti dei diversi tipi di apparecchiature.

Durante l'installazione dei cavi, si deve tenere presente la necessità di conservare un'opportuna distanza tra i cavi di bassa tensione e i cavi di tensione a 230 V AC. Occorre inoltre evitare, che i cavi di segnalazione, siano paralleli e vicini ai cavi di alimentazione a 230 V AC.

#### <span id="page-11-1"></span>**5.4 Montaggio scheda elettronica della centrale**

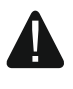

**La scheda elettronica della centrale, contiene componenti elettronici sensibili alle scariche elettrostatiche.**

**Tutte le operazioni relative al collegamento dei cavi dei diversi dispositivi (tastiere, moduli di espansione, segnalatori etc.) vanno ultimate, prima del collegamento della scheda all'alimentazione (batterie o trasformatori di corrente alternata).**

La centrale deve essere installata in un locale chiuso, per essa predisposto, con normali valori di temperatura ed umidità. Al locale deve essere proibito l'accesso di personale non autorizzato.

Il locale di installazione della centrale, deve essere fornito di alimentazione 230 V AC fissa (non scollegabile) protetta da collegamento di messa a terra.

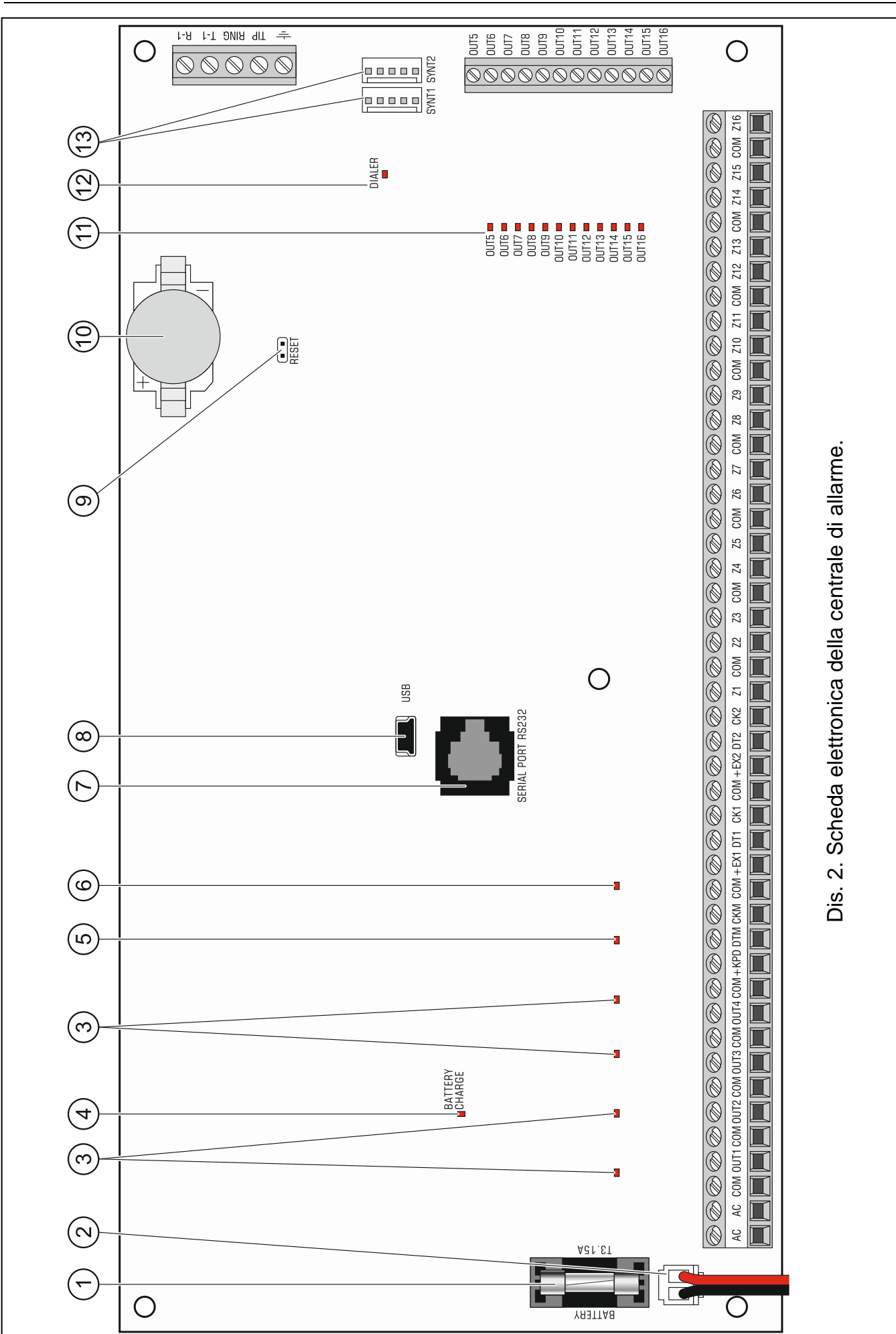

#### <span id="page-13-0"></span>**5.4.1 Descrizione della scheda**

# **Morsetteria:**

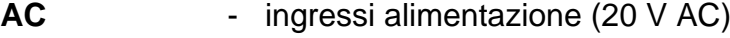

- **COM** massa
- **OUT1...OUT4** uscite di potenza programmabili (se inutilizzate, devono essere caricate con una resistenza 2,2 kΩ)
- **+KPD** uscita di alimentazione dei dispositivi collegati al bus tastiere (13,6...13,8 V DC)

#### **DTM** - "data" del bus tastiere

- **CKM** "clock" del bus tastiere
- **+EX1 / +EX2** uscite di alimentazione dei dispositivi collegati al bus espansioni (13,6...13,8 V DC)
- **DT1 / DT2** "data" del bus espansioni
- **CK1 / CK2** "clock" del bus espansioni
- **Z1...Z16** zone
- **OUT5...OUT16** uscite bassa potenza di tipo OC programmabili
- 专 - morsetto protettivo del commutatore telefonico (collegare soltanto al circuito di protezione)
- **TIP, RING** uscita della linea telefonica (analogica esterna)
- **T-1, R-1** uscita della linea telefonica (collegare all'apparato telefonico)

#### **Legenda dei disegni 2:**

- fusibili del caricabatteria.  $(1)$
- $(2)$ cavi di collegamento dell'accumulatore (rosso +, nero -).
- $(3)$ LED di segnalazione, dello stato delle uscite di potenza.
- $(4)$ LED BATTERY CHARGE di segnalazione della ricarica della batteria.
- $(5)$ LED di segnalazione, dello stato dell'uscita di alimentazione +KPD.
- $(6)$ LED di segnalazione, dello stato dell'uscita di alimentazione +EX1 e +EX2.
- $(7)$ porta RS-232 (presa tipo RJ).
- $(8)$ porta USB MINI-B.
- $(9)$ pin RESET. In situazioni di emergenza, permettono l'avvio della modalità di programmazione (vedi: ACCENSIONE DELLA CENTRALE – la procedura d'emergenza, p. [23\)](#page-24-0).

 $(10)$ batteria al litio al fine di alimentare l'orologio di sistema e la memoria RAM. Se rimosso l'ora e i dati immagazzinati nella RAM saranno cancellati.

<span id="page-14-2"></span>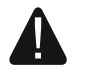

 $\boldsymbol{i}$ 

<span id="page-14-1"></span>**Installare la batteria appena prima di alimentare la centrale (non in anticipo).**

- $(11)$ LED di segnalazione, dello stato delle uscite open collector.
- $(12)$ LED DIALER. Segnala lo stato del comunicatore telefonico della centrale.
- $(13)$ prese di collegamento del modulo vocale INT-VG, del modulo verifica audio INT-AV e delle espansioni vocali CA-64 SM o SM-2.

#### <span id="page-14-0"></span>**5.5 Collegamento delle tastiere e di altri dispositivi al bus tastiere**

*I fili del bus devono essere condotti in un unico cavo.*

*La distanza dalla centrale, dei dispositivi collegati al bus delle tastiere, può arrivare fino a 300 m.*

*I dispositivi installati lontano dalla centrale, possono essere alimentati localmente, da una fonte di alimentazione indipendente.*

*La tensione di alimentazione, misurata sui morsetti di una tastiera LCD, con retroilluminazione inserita, non dovrebbe essere inferiore ai 11 V.*

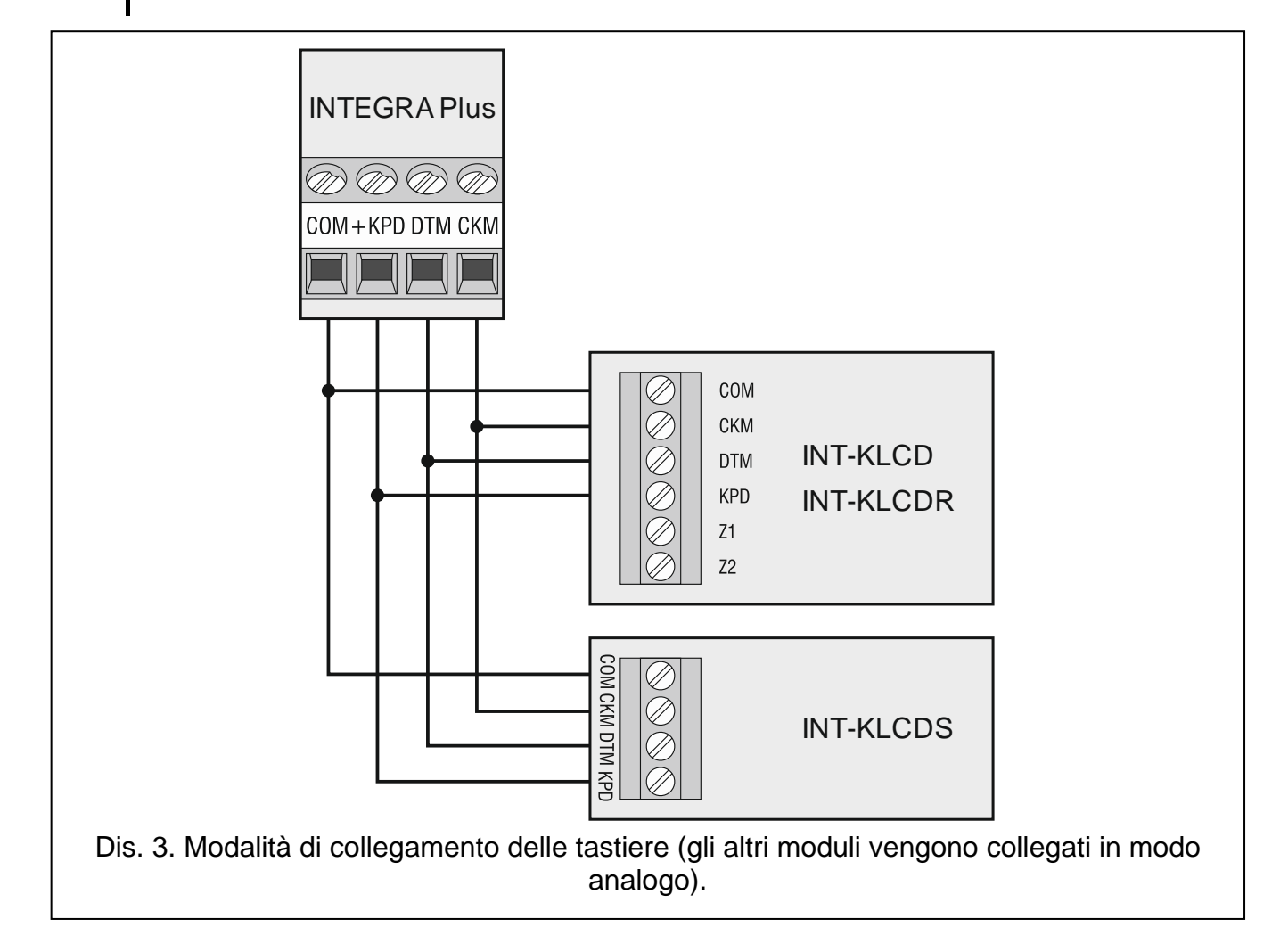

La Tabella [1,](#page-15-1) mostra il diametro dei conduttori raccomandato, per un corretto collegamento del modulo al bus tastiere.

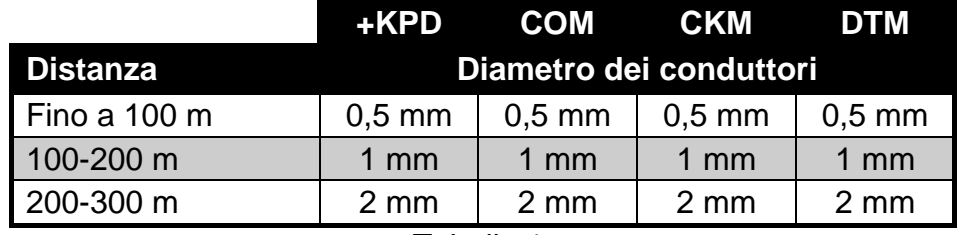

<span id="page-15-1"></span>Tabella 1.

#### <span id="page-15-0"></span>**5.5.1 Dispositivi indirizzabili collegati al bus tastiere**

Ogni dispositivo, collegato al bus tastiere, deve possedere un indirizzo unico, compreso tra 0 e 7. Gli indirizzi non si possono ripetere (la centrale non gestisce i dispositivi con lo stesso indirizzo). Si consiglia di assegnare gli indirizzi consecutivamente iniziando da 0.

Nelle tastiere LCD, l'indirizzo è assegnato tramite programma. Di fabbrica, a tutte le tastiere è assegnato l'indirizzo 0. Dopo l'accensione della centrale di allarme, avente ancora le regolazioni di fabbrica, la centrale gestirà tutte le tastiere collegate al bus, indipendentemente dagli indirizzi ad esse assegnati. Questo permette di regolare correttamente gli indirizzi delle tastiere, e di effettuare l'identificazione di tutte le apparecchiature collegate al bus.

<span id="page-15-3"></span>Negli altri dispositivi, l'indirizzo viene assegnato attraverso i commutatori di tipo DIP-switch.

#### **Programmazione dell'indirizzo della tastiera con l'ausilio della funzione di programmazione**

- 1. Inserire il **codice installatore** (di fabbrica: 12345) e premere il pulsante **\***.
- 2. Con il tasto  $\triangle$  o  $\nabla$  cercare nell'elenco delle funzioni PROGRAMMAZIONE e premere il tasto  $\# \circ \blacktriangleright$ .
- 3. Attivare la funzione INDIRIZZI TASTIERE (>STRUTTURA >HARDWARE >IDENTIFICAZIONE IND. TAST.).
- 4. Sui display di tutte le tastiere, comparirà il messaggio visualizzato nel disegno [4.](#page-15-2)

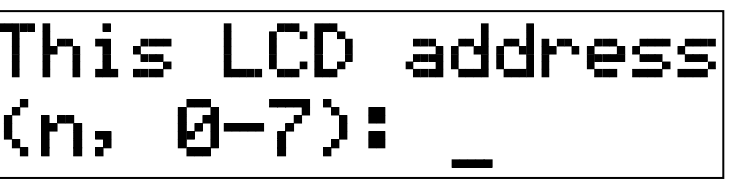

n=0...7, indirizzo corrente della tastiera

<span id="page-15-2"></span>Dis. 4. Programmazione dell'indirizzo della tastiera LCD con la funzione di programmazione.

- 5. Inserire l'indirizzo appropriato, scelto nell'intervallo da 0 a 7, nella tastiera / tastiere prescelta. Il cambiamento dell'indirizzo verrà confermato con un suono breve ed uno lungo.
- 6. La funzione di cambiamento dell'indirizzo, può essere terminata, premendo il tasto  $\clubsuit$ . La funzione viene terminata automaticamente, allo scadere di 2 minuti dal suo inizio. Terminare la funzione, equivale alla riaccensione della tastiera (il menu di programmazione viene visualizzato sulla tastiera con l'indirizzo più basso).

#### **Programmazione dell'indirizzo di una tastiera, senza avvio della modalità di manutenzione**

Questa modalità di programmazione dell'indirizzo, è particolarmente utile in situazioni nelle quali, a causa della ripetizione di indirizzi, risulti bloccata la gestione delle tastiere e non è possibile, l'accesso alla modalità di programmazione.

- 1. Scollegare l'alimentazione dalla tastiera (KPD) ed i cavi di segnalazione CKM e DTM.
- 2. Cortocircuitare i morsetti CKM e DTM della tastiera.
- 3. Collegare l'alimentazione alla tastiera.
- 4. Sullo schermo, comparirà il messaggio sull'indirizzo attuale.
- 5. Inserire il nuovo indirizzo. La tastiera confermerà l'esecuzione della funzione, con quattro suoni brevi ed uno lungo. In caso di necessità, la pressione del tasto  $\mathbf{\divideontimes},$ rende possibile la modifica dell'indirizzo immesso (la tastiera si riaccende e sullo schermo comparirà nuovamente la rispettiva scritta).
- 6. Scollegare l'alimentazione dalla tastiera.
- 7. Riaprire i morsetti CKM e DTM della tastiera.
- 8. Collegare correttamente, la tastiera alla centrale.

#### <span id="page-16-0"></span>**5.5.2 Numerazione delle zone nelle tastiere**

Gli indirizzi impostati nelle tastiere, definiscono quali numeri nel sistema, saranno assegnati alle zone delle tastiere (vedi: tabella [2\)](#page-16-2). Per ogni tastiera LCD, può essere definito se le sue zone, saranno o meno, utilizzate nel sistema. Nel caso in cui, i numeri delle zone delle tastiere LCD e di un'espansione coincidano, le zone delle tastiere, avranno la priorità (le corrispondenti zone dell'espansione, in questo caso, non saranno gestite).

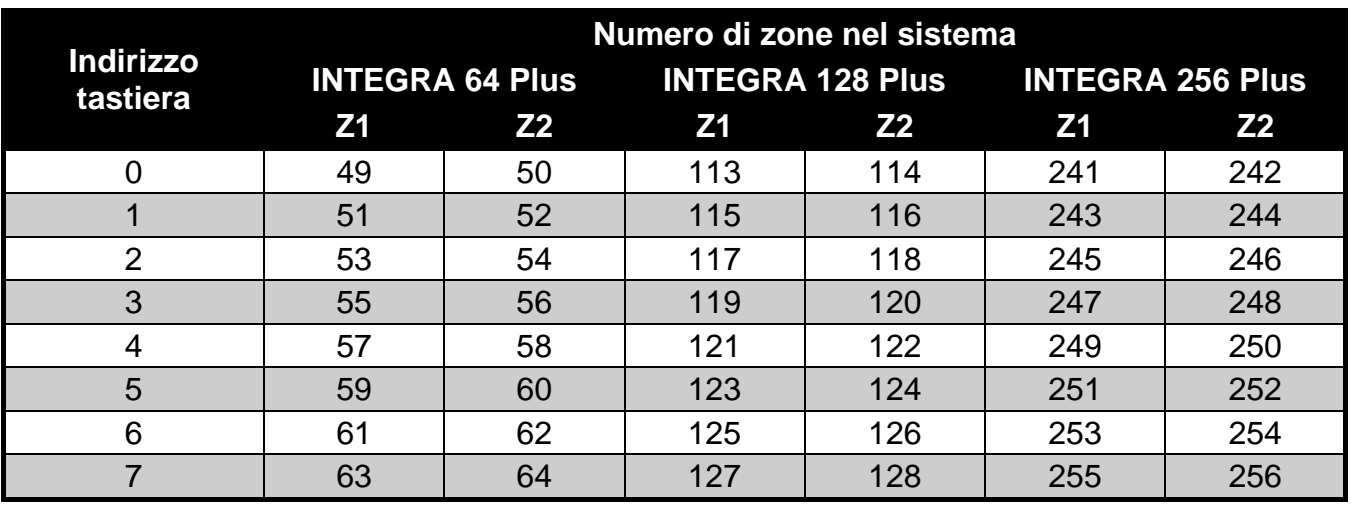

<span id="page-16-2"></span>Tabella 2.

#### <span id="page-16-1"></span>**5.5.3 Porta RS-232 della tastiera**

La porta RS-232 della tastiera, permette il collegamento di un computer con installato il programma GUARDX (vedi: dis. [5\)](#page-17-1). Il programma GUARDX, rende possibile la visualizzazione dell'oggetto protetto sul monitor del computer, la gestione del sistema, da una tastiera LCD indipendente, visibile sullo schermo del computer, l'accesso alla memoria eventi e la creazione e la modifica degli utenti del sistema.

Per effettuare il collegamento, si consiglia di utilizzare cavi diritti non schermati (si sconsiglia l'utilizzo di cavi: UTP, STP, FTP). La distanza del computer dalla tastiera, può arrivare al massimo a **10 m**.

<span id="page-17-1"></span><span id="page-17-0"></span>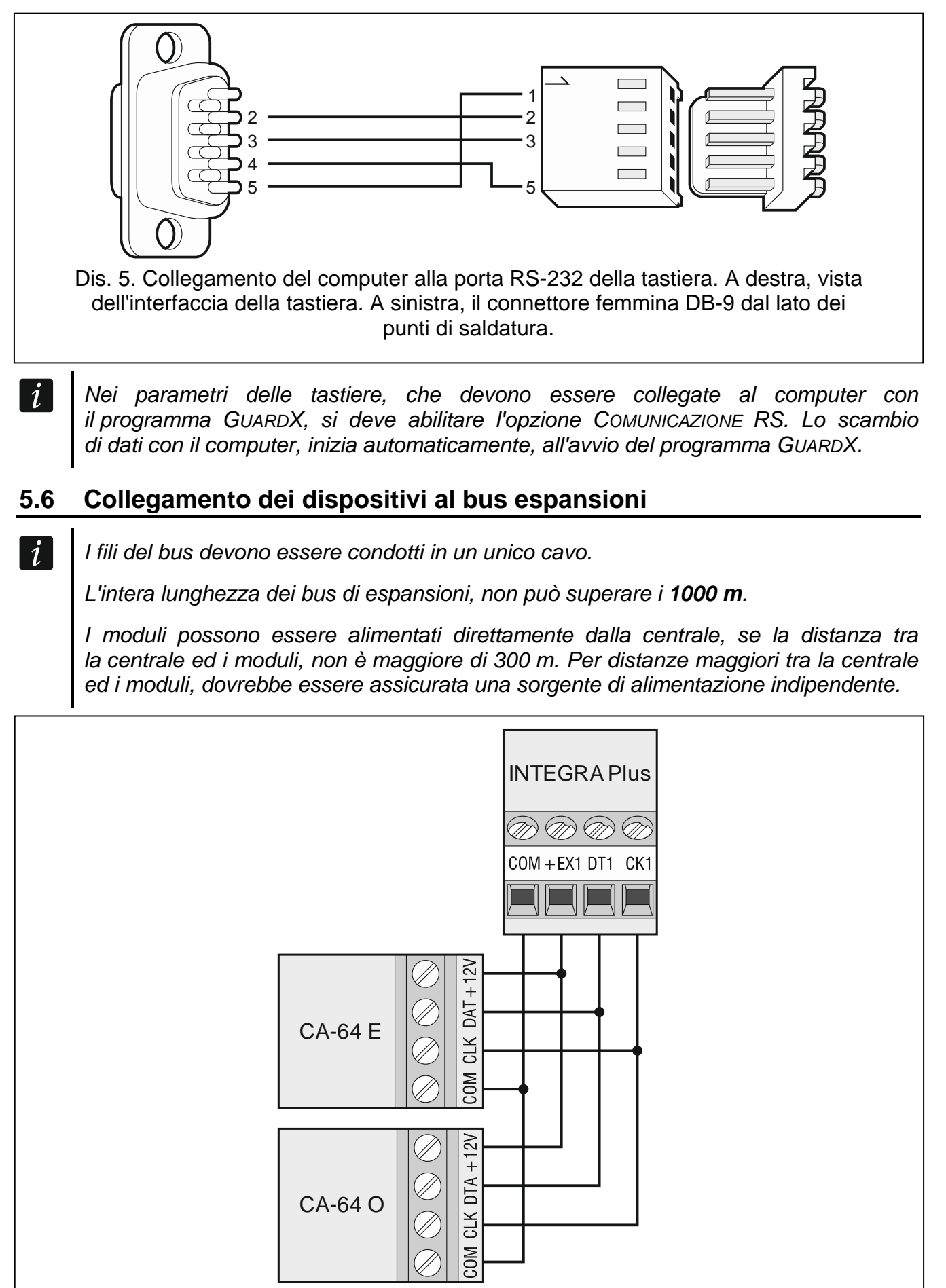

Dis. 6. Modalità di collegamento dei moduli senza alimentatore.

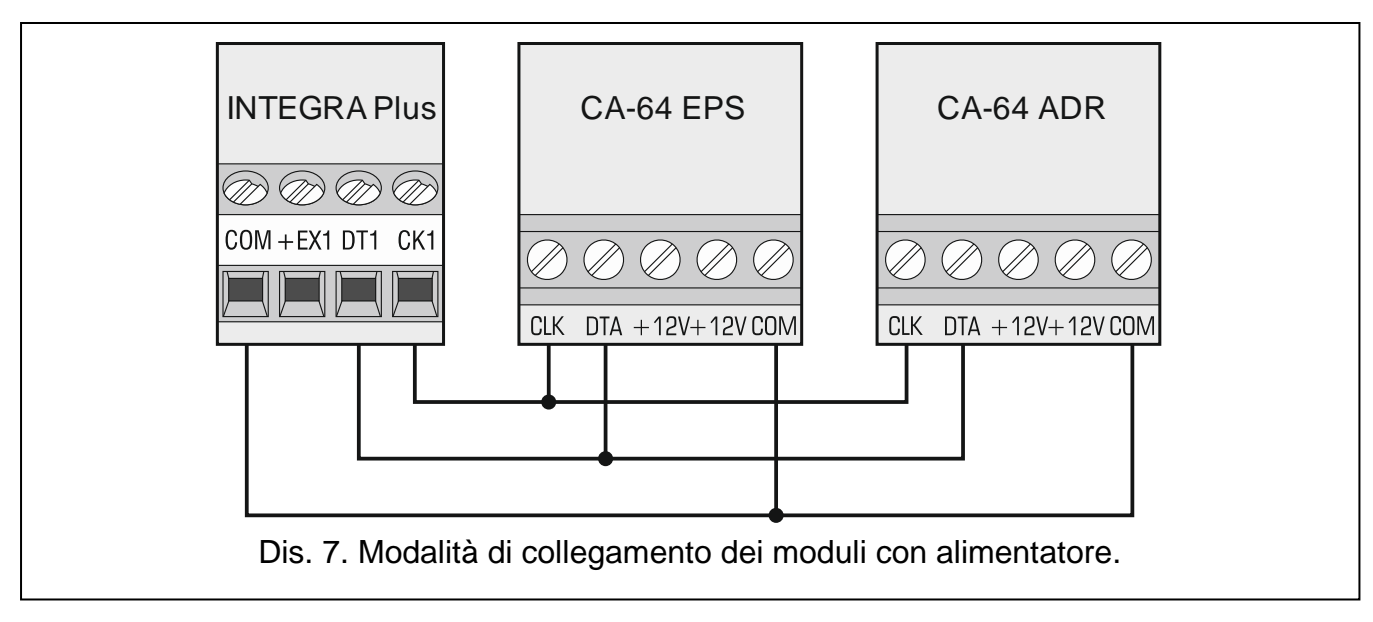

La Tabella [3,](#page-18-2) mostra il diametro dei conduttori raccomandato, per un corretto collegamento del modulo al bus espansioni.

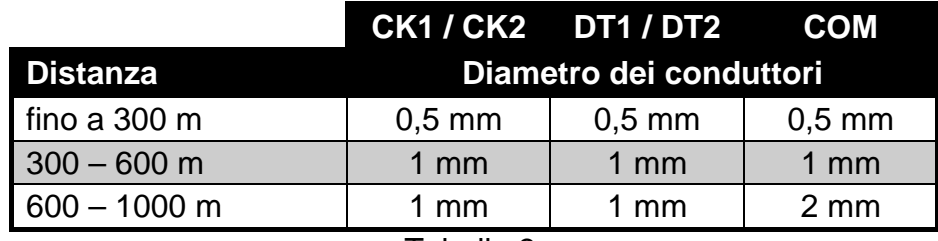

<span id="page-18-3"></span><span id="page-18-2"></span>Tabella 3.

#### <span id="page-18-0"></span>**5.6.1 Collegamento dell'espansione CA-64 SM / modulo vocale interattivo INT-VG o modulo di verifica audio INT-AV**

In caso di collegamento del modulo vocale interattivo INT-VG, del modulo di verifica audio INT-AV o dei moduli vocali CA-64 SM, al bus vanno collegati i cavi CLK e DTA. Ciascuno di questi dispositivi è anche dotato di un connettore PIN5, che deve essere inserito nell'apposito socket presente nella centrale, identificato come SYNT1 o SYNT2.

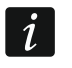

*Solo un modulo di espansione INT-VG o CA-64 SM può essere collegato alla INTEGRA 64 Plus, in quanto non consente di riprodurre più di 16 messaggi vocali.*

#### <span id="page-18-1"></span>**5.6.2 Indirizzi dei dispositivi collegati ai bus delle espansioni**

Ogni modulo, collegato al bus espansione, deve avere un indirizzo compreso tra 0 e 31. Gli indirizzi dei moduli collegati al bus non si possono ripetere (la centrale non gestisce dispositivi con lo stesso indirizzo). Si consiglia di assegnare gli indirizzi consecutivamente iniziando da 0. Per la regolazione degli indirizzi si utilizzano i commutatori di tipo DIP-switch.

 $\boldsymbol{i}$ 

*Se il dispositivo è collegato al secondo bus, il suo indirizzo nel sistema dovrebbe essere teoricamente determinato sommando il numero 32 all'indirizzo impostato sui DIP Switch.*

*L'indirizzo determina la numerazione progressiva delle zone e delle uscite del sistema (vedi: il capitolo NUMERAZIONE DELLE ZONE E DELLE USCITE NEL SISTEMA, p. [28\)](#page-29-0).*

## <span id="page-19-0"></span>**5.7 Collegamento di rilevatori**

La modalità di collegamento di un rilevatore ad una zona deve essere conforme alla configurazione scelta per quella zona. Le zone nella scheda elettronica della centrale gestiscono le seguenti configurazioni:

- **NC** tipo di cablaggio dedicato al collegamento di dispositivi NC (normalmente chiuso). L'apertura del circuito attiverà un allarme.
- **NO** tipo di cablaggio dedicato al collegamento di dispositivi NO (normalmente aperto). La chiusura del circuito farà scattare un allarme.
- **EOL** questo tipo di cablaggio può essere utilizzato per collegare dispositivi aventi uscita di allarme NC o NO. La chiusura o l'apertura del circuito attiverà un allarme.
- **2EOL/NC** tipo di cablaggio consigliato per collegamento di sensori con uscita di allarme NC e uscita di manomissione. La zona è in grado di riconoscere 3 stati: normale, di allarme e tamper.
- **2EOL/NO** tipo di cablaggio simile a 2EOL/NC, ma per rivelatori con l'uscita di allarme NO.
- **Tapparelle** tipo di cablaggio dedicato al collegamento di contatti a fune per tapparelle.
- **Vibrazione** tipo di cablaggio dedicato al collegamento di rivelatori di vibrazione. La zona accetterà anche il collegamento di un sensore con l'uscita di allarme NC (un rilevatore di vibrazioni ed un contatto magnetico possono quindi essere collegati in serie).
- **Segue uscita** questo tipo di cablaggio non accetta il collegamento di rivelatori. Lo stato della zona dipende solo da quello dell'uscita selezionata (l'uscita non deve essere fisicamente collegata alla zona).
- **Tapparella 2EOL** tipo di cablaggio simile a 2EOL/NC, ma per contatti a fune per tapparelle.

**Vibrazione 2EOL** – tipo di cablaggio simile a 2EOL/NC, ma per contatti a vibrazione.

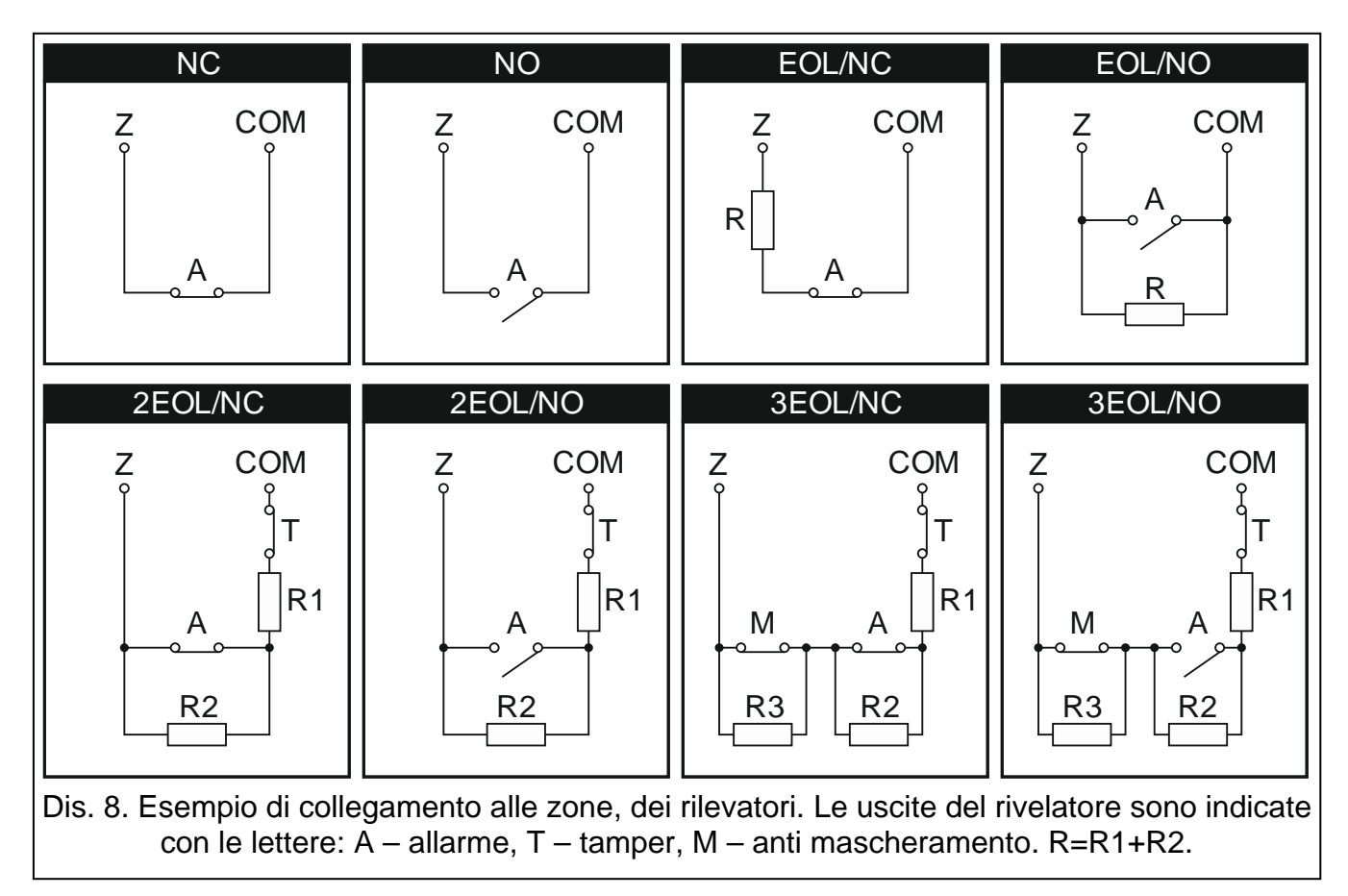

**3EOL/NC** – tipo di cablaggio consigliato per il collegamento di rivelatori con l'uscita di allarme NC, manomissione e anti mascheramento. La zona è in grado di riconoscere 4 stati: normale, allarme, tamper e mascheramento del rivelatore.

**3EOL/NO** – tipo di cablaggio simile a 3EOL/NC, ma per rilevatori con uscita di allarme NO.

#### <span id="page-20-0"></span>**5.7.1 Resistenze bilanciamento integrate**

Il valore delle resistenze R1, R2 e R3 è programmabile nell'intervallo da 500 Ω a 15 kΩ (la somma dei valori non può essere superiore a 15 kΩ - vedi manuale di programmazione). I valori predefiniti sono i seguenti:

 $R1 = 1.1$  kΩ;

 $R2 = 1,1$  kΩ;

 $R3 = 2.2 kQ$ .

 $\boldsymbol{i}$ 

Secondo le impostazioni di fabbrica, per chiudere il circuito una resistenza da 2,2 kΩ deve essere utilizzata in configurazione EOL e due resistori da 1,1 kΩ in configurazione 2EOL.

*Nei casi in cui nella tastiera o nell'espansione il valore delle resistenze non fosse programmabile, per la chiusura del circuito in caso della configurazione EOL, occorre utilizzare una resistenza da 2,2 k*Ω*, ed in configurazione 2EOL – due resistenze da 1,1 k*Ω*.*

*Quando si programma il valore di resistenza R3, si deve ricordare che deve essere diverso da quello della resistenza R2 di almeno 500* Ω*.*

### <span id="page-20-1"></span>**5.8 Collegamento delle sirene**

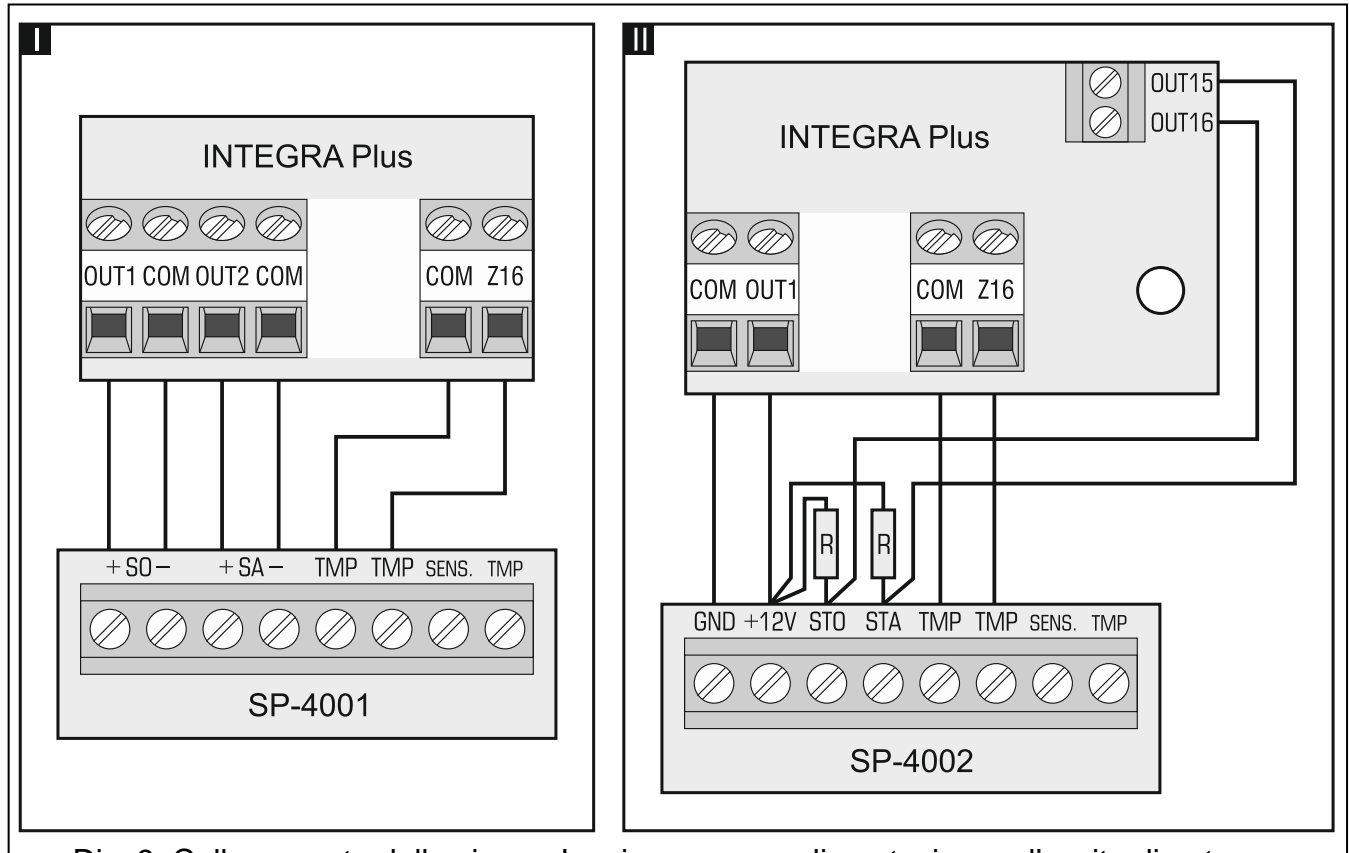

Dis. 9. Collegamento delle sirene. I – sirena senza alimentazione – l'uscita di potenza richiama la segnalazione. II - sirena con alimentazione propria – l'uscita OC richiama la segnalazione, e l'uscita di potenza funziona come alimentazione. Le resistenze R hanno valore 2,2 kΩ. La zona Z16 è programmata come manomissione in entrambi gli esempi.

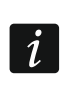

*Le uscite programmabili di potenza non utilizzate, vanno caricate con resistenze da 2,2 k*Ω*.*

#### <span id="page-21-0"></span>**5.9 Collegamento della linea telefonica**

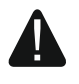

**È proibito condurre i segnali telefonici, ed i segnali del sistema di allarme, in un unico cavo multipolare. Questa operazione, può danneggiare il sistema nel caso di sbalzi di tensione, provenienti dalla linea telefonica.**

**La centrale opera solo con rete analogica.**

#### **L'installatore è obbligato ad informare l'utente, sulle modalità di collegamento della centrale alla rete telefonica.**

La centrale deve essere collegata alla linea telefonica direttamente (morsetti contrassegnati con TIP, RING). I restanti dispositivi che utilizzano la linea telefonica (ad es. telefono, fax) vanno collegati alla centrale (morsetti contrassegnati con T-1, R-1). Questo tipo di collegamento, permette alla centrale di allarme, di impegnare la linea per il tempo necessario alla comunicazione telefonica. Questo previene la possibilità, che il comunicatore telefonico della centrale, venga bloccato dal sollevamento della cornetta del telefono (questa situazione potrebbe verificarsi, se la centrale di allarme fosse collegata alla linea dopo il telefono).

Nel caso in cui, nell'edificio nel quale è montata la centrale, sia attivo il servizio ADSL, la centrale di allarme, va collegata dopo un filtro ADSL, e le restanti apparecchiature che utilizzano la linea telefonica analogica, alla centrale.

Allo scopo di proteggere il comunicatore telefonico da cadute di tensione, il morsetto  $\pm$ , va collegato al cavo di protezione PE della rete 230 V AC. Il morsetto  $\pm$ , non va collegato al cavo di neutro N.

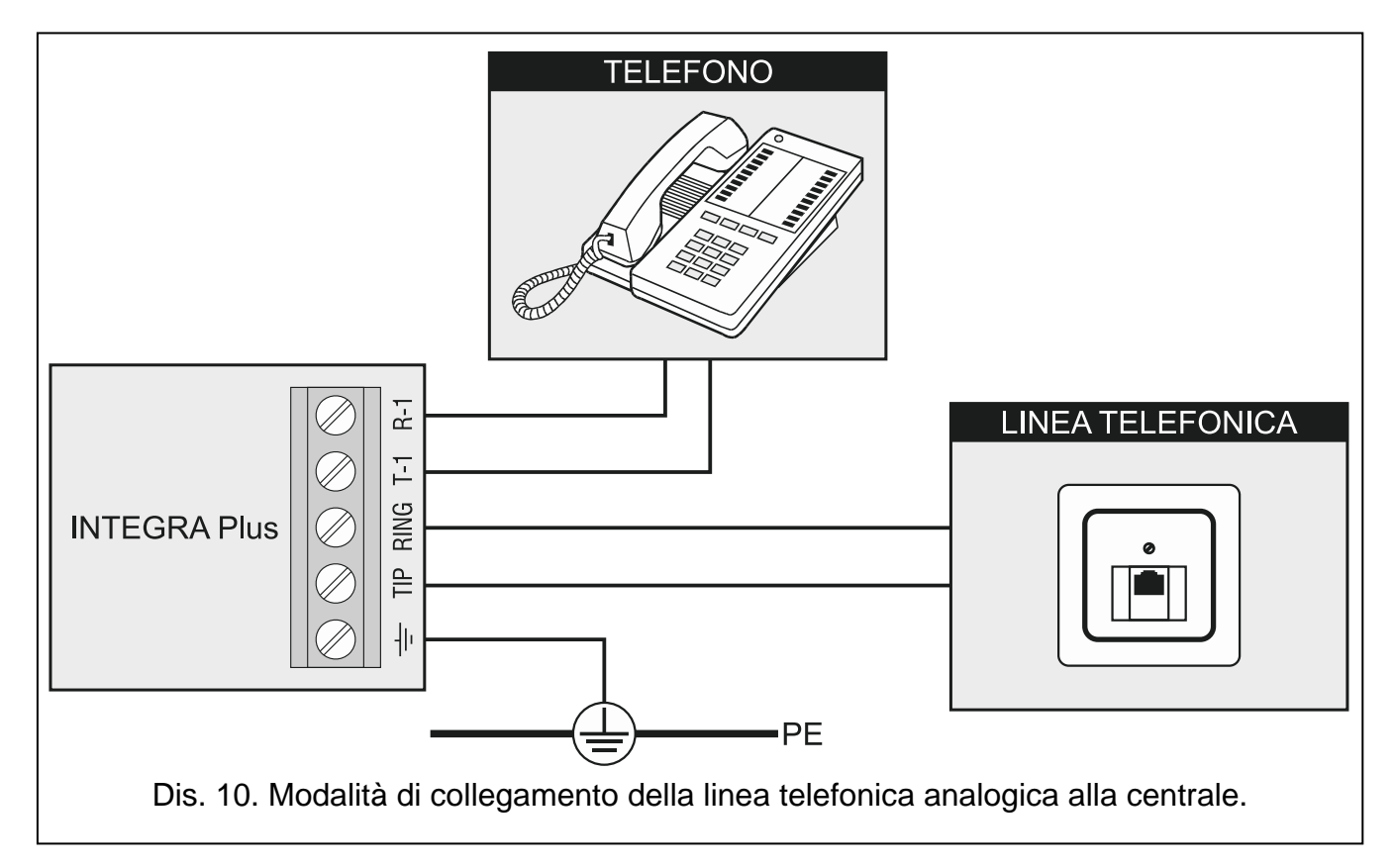

#### <span id="page-22-0"></span>**5.10 Collegamento dell'alimentazione**

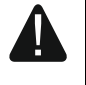

**Prima del collegamento alla rete di alimentazione, occorre terminare tutte le operazioni di collegamento dei dispositivi ai bus, agli ingressi e alle uscite.**

**Prima di collegare l'alimentazione, inserire la batteria di backup per RAM e orologio nell'apposito alloggiamento sulla scheda madre.**

#### <span id="page-22-1"></span>**5.10.1 Alimentazione primaria**

Le centrali INTEGRA Plus richiedono un alimentazione a corrente alternata a 20 V (±10%). Si consiglia l'utilizzo di un trasformatore con potenza di almeno 75 VA.

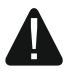

**Non si possono collegare due apparecchiature ad un singolo trasformatore.**

**Prima del collegamento del trasformatore alla rete 230 V AC, togliere la tensione.**

**Se viene utilizzato un trasformatore da 60 VA, il consumo totale di corrente della batteria e dei dispositivi collegati alla centrale non può superare i 3 A (la massima corrente di carica della batteria sarà di 1,5 A).**

Il trasformatore, dovrebbe essere collegato ad una rete di alimentazione fissa a 230 V AC. Pertanto, prima di eseguire il cablaggio, occorre prendere visione della rete di alimentazione dell'oggetto. Per l'alimentazione va scelto un circuito, nel quale la tensione sia presente costantemente. Questo circuito dovrebbe essere opportunamente protetto. Va informato, il proprietario o un utente del sistema di allarme, sul modo di scollegamento del trasformatore dall'alimentazione di rete (ad es. indicando il fusibile di protezione del circuito di alimentazione della centrale).

#### <span id="page-22-2"></span>**5.10.2 Alimentazione di emergenza**

Per l'alimentazione di emergenza, va utilizzato un accumulatore ermetico al piombo, da 12 V. La capacità dell'accumulatore, deve essere adeguatamente scelta in base all'assorbimento di corrente nel sistema. Secondo la norma EN 50131 Grado 3, l'accumulatore, deve assicurare l'operatività del sistema con la funzione del report alla stazione di vigilanza abilitata, privato di alimentazione di rete, per 30 ore.

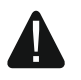

**Non è ammesso collegare alla centrale, un accumulatore completamente scarico (la tensione sui morsetti dell'accumulatore, deve essere minimo di 11 V). Eventualmente inserire in precedenza tale accumulatore, nel dispositivo di ricarica.**

**Non è permesso, lo smaltimento delle batterie scariche come rifiuto normale, lo smaltimento va eseguito conformemente alle norme correnti, relative alla difesa ambientale.**

Se il valore della batteria, dovesse scendere sotto gli 11 V, per un periodo superiore ai 12 minuti (3 test della batteria), la centrale segnala il suo guasto. All'abbassarsi del valore a circa 10,5 V, la batteria viene scollegata.

#### <span id="page-22-3"></span>**5.10.3 Procedura di collegamento dell'alimentazione e avvio della centrale**

- 1. Collegare l'alimentazione al circuito a 230 V AC, a cui va collegato il trasformatore.
- 2. Collegare i cavi di corrente alternata a 230 V, ai morsetti dell'avvolgimento primario del trasformatore.
- 3. Collegare i morsetti dell'avvolgimento secondario del trasformatore, ai morsetti AC sulla scheda elettronica della centrale.
- 4. Collegare la batteria ai cavi dedicati (rosso per il positivo, nero per il negativo dell'accumulatore). **La centrale non si accenderà con la sola batteria tampone collegata.** La centrale viene fornita di adattatori, per il collegamento di un accumulatore con attacchi di tipo Faston. Non è quindi necessario, tagliare le estremità dei cavi dell'accumulatore.
- 5. Collegare l'alimentazione a 230 V AC , al circuito al quale è collegato il trasformatore. La centrale si avvierà e la centrale si accenderà.

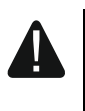

**Se avete problemi con l'avvio della centrale, entrare nella modalità di programmazione "dai pin" e ripristinare le impostazioni predefinite di fabbrica (vedere PROCEDURA AVVIAMENTO D'EMERGENZA DELLA CENTRALE p. [23\)](#page-24-0).**

La sequenza di collegamento sopra descritta, dell'alimentazione alla scheda madre (prima la batteria, ed in seguito la rete a 230 V), rende possibile la corretta funzionalità dell'alimentatore, e dei sistemi di sicurezza elettronici della centrale, grazie ai quali si evitano danneggiamenti degli elementi del sistema di allarme, causati da possibili errori di installazione.

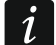

*Nel caso sia necessario disconnettere completamente la centrale, andranno scollegate in sequenza, prima l'alimentazione primaria, e quindi l'accumulatore. Nello stesso modo, va eseguito il riavvio della centrale (prima l'accumulatore e poi l'alimentazione a 230 V AC).*

#### <span id="page-23-1"></span><span id="page-23-0"></span>**5.11 Prima accensione della centrale**

**Dopo il primo avvio della centrale, si raccomanda di ripristinare le impostazioni di default tramite la funzione DEFAULT TUTTO ([CODICE INSTALLATORE] PROGRAMMAZIONE RIPRISTINI DEFAULT TUTTO), e poi di uscire dalla modalità di programmazione. Quando richiesto, confermare il salvataggio dei dati nella memoria FLASH con la pressione del tasto "1".**

La centrale con le regolazioni di fabbrica (oppure dopo il ripristino del default) gestisce tutte le tastiere collegate al bus, indipendentemente dai loro indirizzi. Non permette però, la programmazione dei parametri operativi del sistema di allarme. Per eseguire la programmazione del sistema occorre:

- 1. Programmare correttamente, gli indirizzi individuali nelle tastiere (vedi: p. [14\)](#page-15-0).
- 2. Richiamare la funzione di identificazione dei dispositivi collegati al bus tastiere:
	- dalla tastiera ([CODICE INSTALLATORE] > PROGRAMMAZIONE > STRUTTURA > HARDWARE  $\blacktriangleright$  IDENTIFICAZIONE  $\blacktriangleright$  ID TASTIERE LCD);
	- dal programma DLOADX (la finestra Struttura  $\rightarrow$ scheda Hardware  $\rightarrow$ ramo Tastiere  $\rightarrow$  tasto Identificazione tastiere).
- 3. Richiamare la funzione dell'identificazione dei dispositivi collegati al bus espansioni:
	- dalla tastiera ([CODICE INSTALLATORE] > PROGRAMMAZIONE > STRUTTURA > HARDWARE  $\blacktriangleright$  IDENTIFICAZIONE  $\blacktriangleright$  ID ESPANSIONI);
	- dal programma DLOADX (la finestra Struttura  $\rightarrow$ scheda Hardware  $\rightarrow$ ramo Tastiere  $\rightarrow$ tasto Identificazione moduli d'espansione).
- $\boldsymbol{i}$

*Ogni modifica dell'indirizzo di un dispositivo collegato al bus o il collegamento di un nuovo dispositivo, richiede l'esecuzione della funzione di identificazione delle tastiere.*

*Lo scollegamento dal bus di comunicazione, di un dispositivo identificato, fa attivare l'allarme tamper.*

*La sostituzione di un modulo con un altro con lo stesso indirizzo, causa l'attivazione dell'allarme tamper.*

#### <span id="page-24-0"></span>**5.12 Accensione della centrale – procedura d'emergenza**

Se la Programmazione non può essere attivata in modo normale (ad esempio, la centrale non "vede" la tastiera, non gestisce i codici, etc.) e tutti i collegamenti sono stati effettuati correttamente, può essere utilizzata la procedura d'emergenza, cioè l'inizializzazione della centrale, con il cosiddetto modo "dai pin" di reset:

- 1. Scollegare nell'ordine, l'alimentazione di rete e la batteria.
- 2. Inserire il jumper sui pin RESET, collocati sulla scheda della centrale.
- 3. Collegare nell'ordine, la batteria e l'alimentazione di rete. il LED DIALER inizierà a lampeggiare.
- 4. Attendere qualche secondo, e quando il LED DIALER si spegnerà, rimuovere il jumper dai pin. La centrale dovrebbe lanciare automaticamente la PROGRAMMAZIONE. L'allacciamento della comunicazione, viene segnalato con il relativo avviso sul display della tastiera con l'indirizzo più basso.
- *Se la centrale è collegata ad un computer con il programma DLOADX attivo, invece*   $\mid i \mid$ *della Programmazione, viene attivata la funzione di Download attraverso la porta RS-232 (sarà quindi possibile configurare la centrale dal computer).*
- 5. Eseguire la funzione di ripristino degli impostazioni di fabbrica IMPOSTA TUTTO DI FABBRICA (RIPRISTINI DEFAULT TUTTO).
- 6. Eseguire la funzione INDIRIZZI TASTIERE (CSTRUTTURA HARDWARE DIDENTIFICAZIONE IND. TASTIERE) e assegnare gli indirizzi individuali alle tastiere (vedi: p. [14\)](#page-15-3).
- 7. Identificare tutti i dispositivi collegati al bus tastiere (STRUTTURA HARDWARE  $\blacktriangleright$  IDENTIFICAZIONE  $\blacktriangleright$  ID TASTIERE LCD).
- 8. Identificare tutti i dispositivi collegati al bus espansioni (STRUTTURA HARDWARE  $\blacktriangleright$  IDENTIFICAZIONE  $\blacktriangleright$  ID ESPANSIONI).
- 9. Terminare il Modo Programmazione FINE PROGRAM.
- 10.Se sul display della tastiera, compare la richiesta di salvare o meno una copia delle regolazioni nella memoria FLASH, occorre premere il tasto con la cifra 1 per salvare le impostazioni. Nel caso venga rilevato un errore nei dati salvati nella memoria RAM, le regolazioni vengono richiamate dalla memoria FLASH.
- 11.Il salvataggio dei dati nella memoria FLASH, è seguito dalla riaccensione della centrale (il display della tastiera sarà vuoto per un momento). Dopo il riavvio, la centrale dovrebbe funzionare correttamente e si potrà procedere alla programmazione del sistema.

#### <span id="page-24-1"></span>**5.13 Collegamento di un computer alla centrale**

Il computer permette di aggiornare il firmware della centrale (con il programma FLASHX), programmare la centrale (con il programma DLOADX) ed amministrare il sistema (con il programma GUARDX). La comunicazione è sempre criptata. Il computer viene collegato alla presa RS-232 oppure alla presa USB della centrale.

Quando la centrale è collegata al computer tramite il cavo USB, il sistema operativo Windows rileverà automaticamente la connessione di un nuovo dispositivo e visualizzerà una procedura guidata che vi guiderà attraverso il processo di installazione dei driver per il nuovo hardware. I driver sono disponibili sul CD fornito con il dispositivo. Alcune versioni del sistema operativo Windows possono avvertire che il driver non ha superato il test di conformità. Tuttavia, è necessario procedere con l'installazione dei driver, nonostante questi avvertimenti.

#### *Il collegamento della porta USB al computer blocca la porta RS-232.*

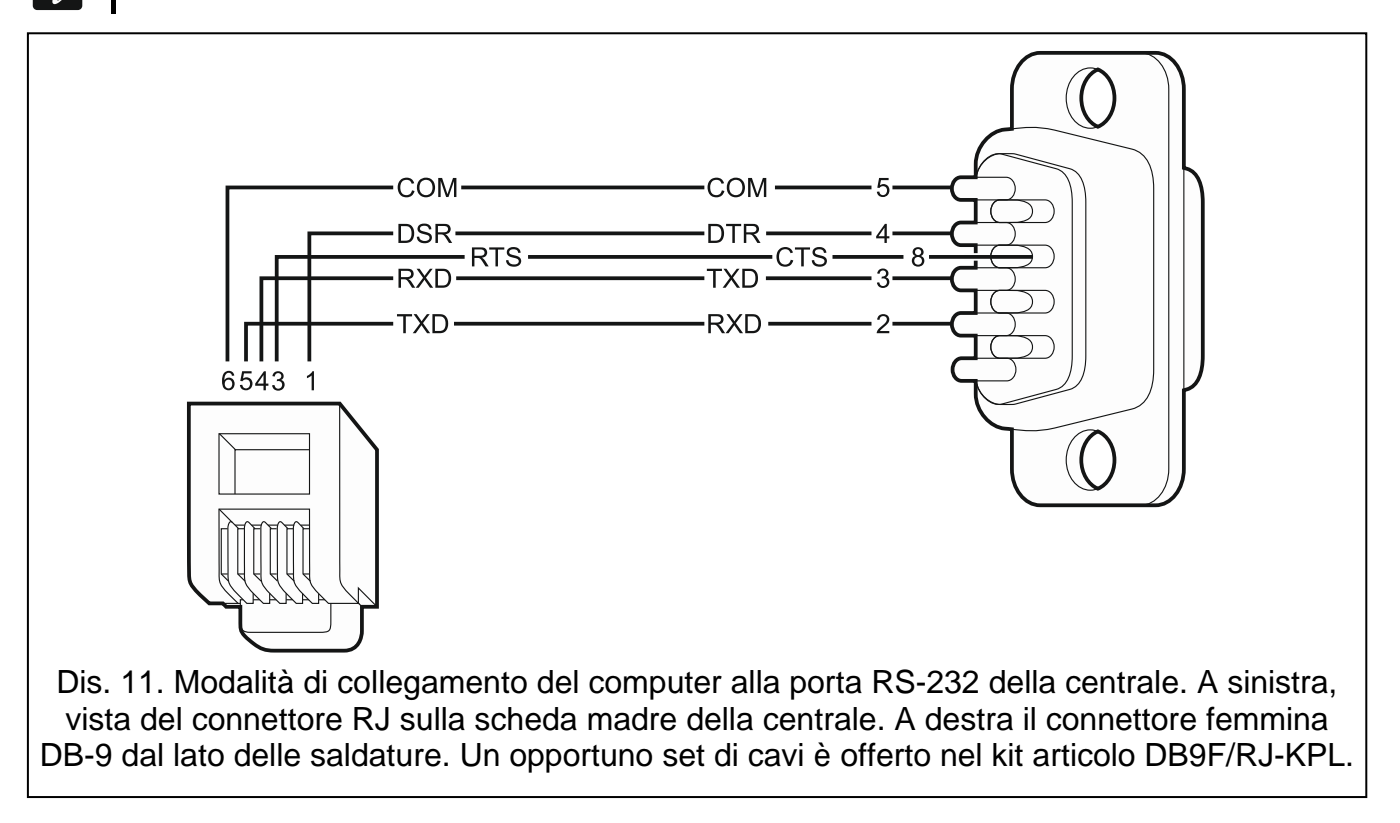

#### <span id="page-25-0"></span>**5.14 Collegamento di un modem esterno**

Il modem esterno permette la programmazione remota della centrale (PC con programma DLOADX) o l'amministrazione remota del sistema (PC con programma GUARDX). La comunicazione è criptata.

La centrale può interfacciarsi con un qualsiasi modem esterno (analogico, ISDN o GSM) compatibile con lo standard Hayes AT, corredato di porta RS-232.

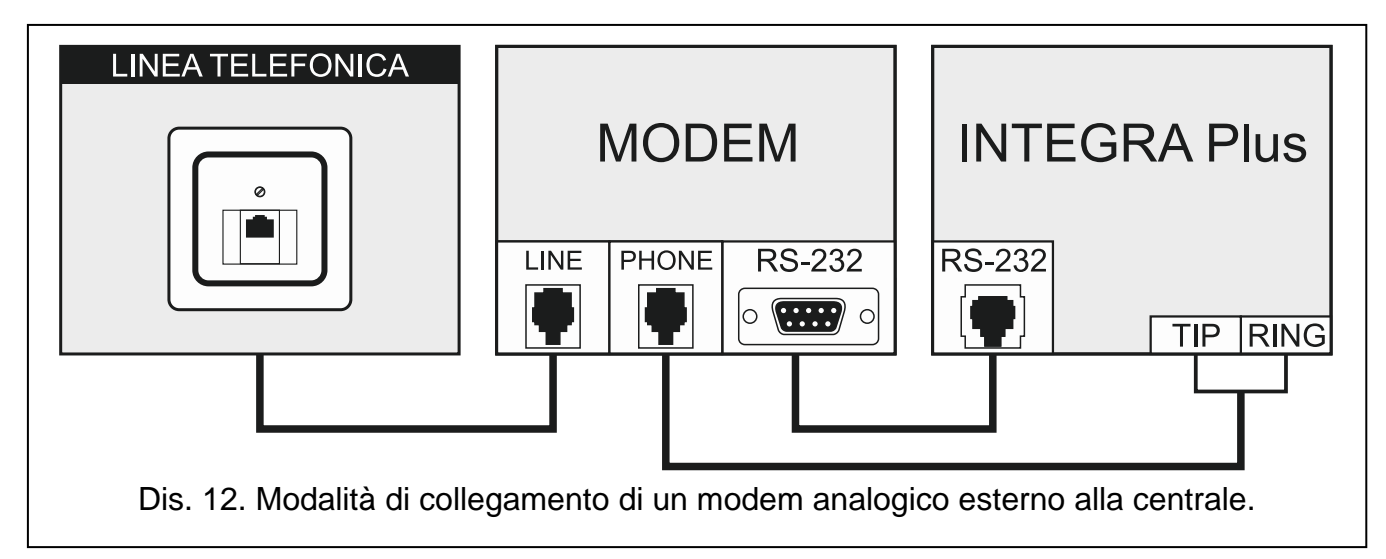

 $\boldsymbol{i}$ 

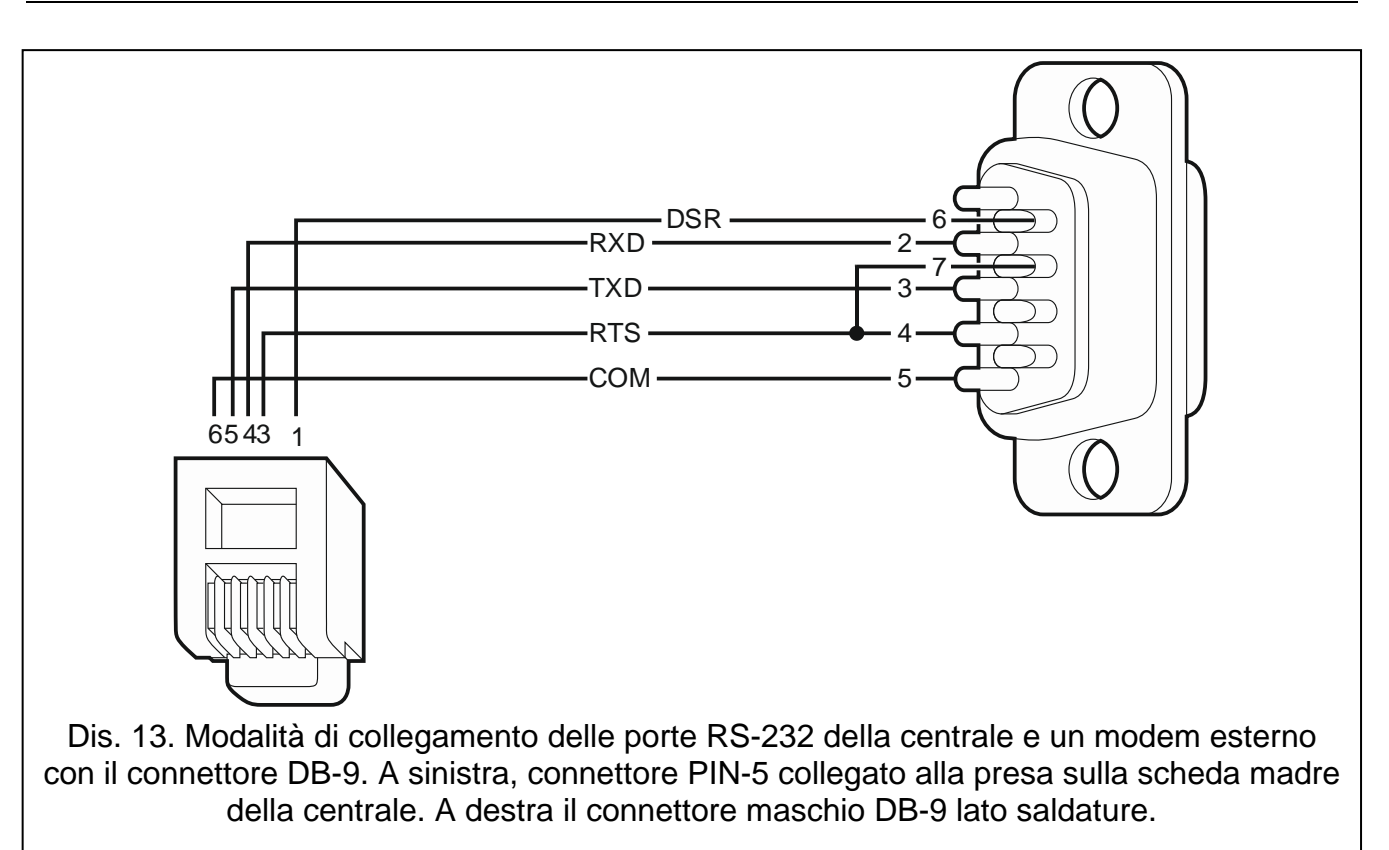

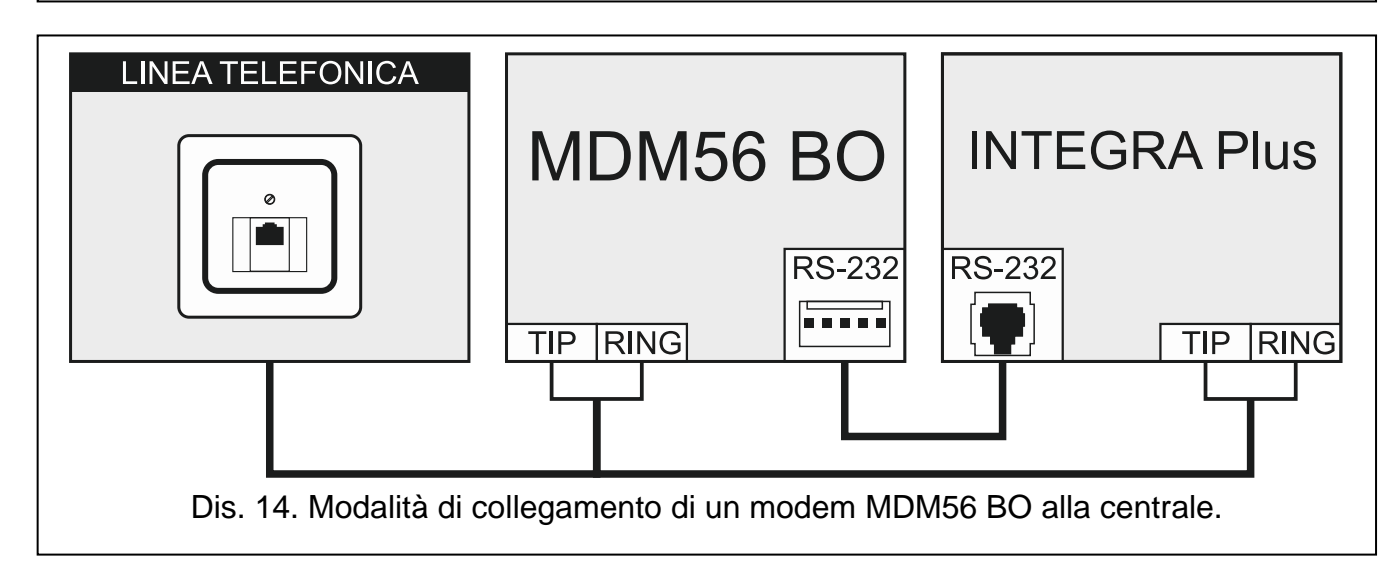

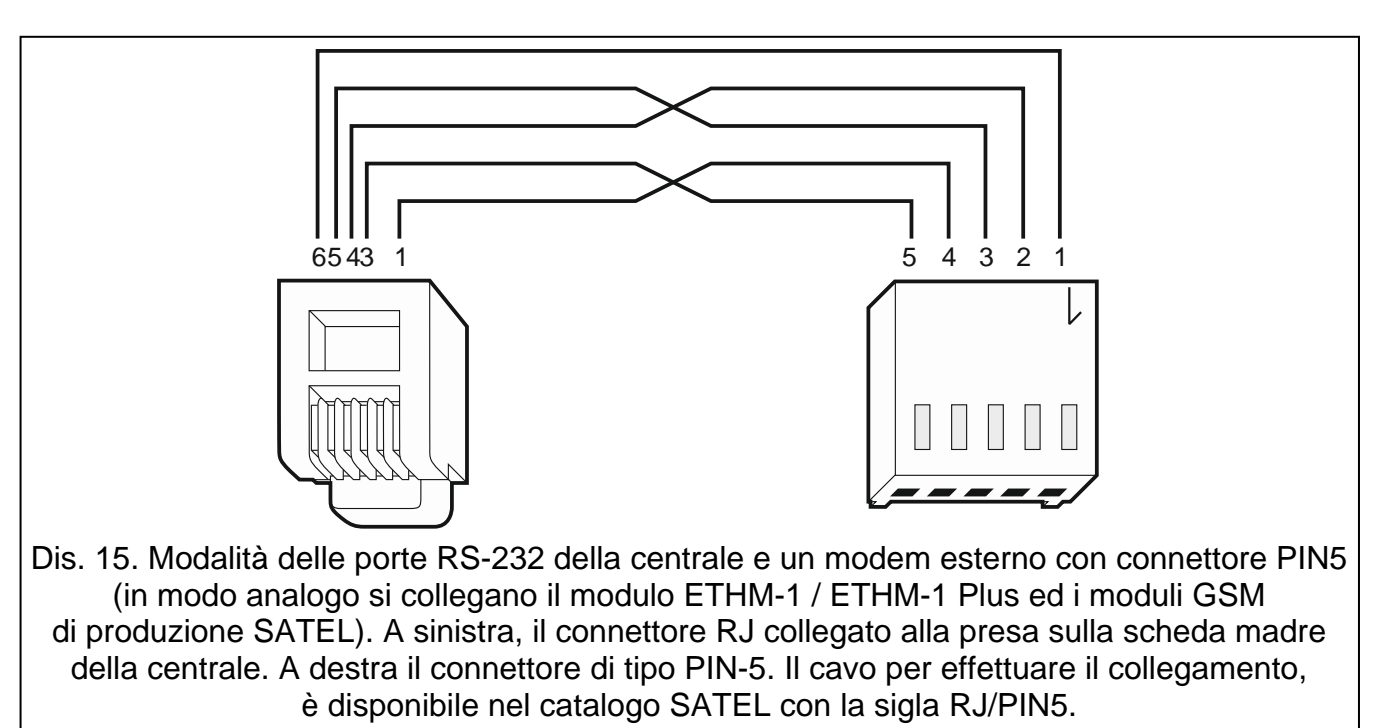

# <span id="page-27-0"></span>**5.14.1 Configurazione delle regolazioni del modem collegato alla centrale**

 $\boldsymbol{i}$ 

 $\vert i \vert$ 

*I modem MDM56 e MDM56 BO prodotti da SATEL, non richiedono alcuna configurazione. Le regolazioni di fabbrica, assicurano un corretto interfacciamento con la centrale di allarme.*

Prima della connessione alla centrale, il modem deve essere opportunamente preparato: collegarlo al computer e con l'ausilio di un programma tipo *Hyper Terminal*, definire la modalità operativa e memorizzarla. Seguire la procedura seguente:

- 1. Digitare il comando at $\mathcal{F}$  il modem dovrebbe rispondere OK. Se questo non accade, si può provare con ate1. Nel caso dovesse ancora mancare la risposta, controllare il collegamento del modem al computer, e che la porta COM, sia stata correttamente selezionata nel programma *Terminal*.
- 2. Dopo il comando at&v $\psi$  il modem presenta la lista dei parametri di programmazione (vedi: l'esempio nel disegno [16\)](#page-28-1). Nel blocco di parametri "profil 0" (nel disegno [16](#page-28-1) "STORED PROFILE 0") dovrebbe trovarsi E1 Q0 V1 X4 &D2 &S0 e S00:000. Se i summenzionati parametri sono stati definiti correttamente, il modem è pronto ad interfacciarsi con la centrale.
- 3. Se qualche parametro è regolato diversamente, occorre regolarlo opportunamente. Il comando di regolazione dei parametri, consiste nel prefisso AT, seguito dal valore del parametro richiesto (per esempio, quando nel profilo c'è E0 V0, il comando di regolazione del valore corretto sarà ate1v1 $\mathcal{Y}$ , dopo il quale il modem risponde OK).
- 4. Avendo definito i parametri salvare le regolazioni in "profilo 0" usando il comando at&w0 $\psi$ .
- 5. Infine, è possibile controllare, se tutti i parametri sono stati correttamente memorizzati, dopo il comando atz $\oint$ , seguito da at&v $\oint$ , le regolazioni in ACTIVE PROFILE, dovrebbero essere le stesse di quelle in, STORED PROFILE 0 (nota: spesso il blocco STORED PROIFILE contiene meno parametri del ACTIVE PROFILE, questo è normale).

*Il registro del modem S0, deve essere regolato con il comando ats0=0 (nel disegno [16,](#page-28-1) il modem mostra regolazioni del registro leggermente diverse S00:000).*

*La centrale rilanciando il modem, impartisce il comando ATZ, che regola i parametri secondo quelli salvati nel "profilo 0". Per questo motivo, non sono importanti*  *le regolazioni correnti dei parametri di cui al punto 2 ("PROFILO ATTIVO"), è invece importante che il "profilo 0" sia regolato correttamente.*

| 0K<br>at&v<br>ACTIVE PROFILE:<br>B1 E1 L1 M1 N1 O0 T V1 W0 X4 Y0 &C1 &D2 &G0 &J0 &K3 &O5 &R1 &S0 &T5 &X0 &Y0<br>\$00:000 \$01:000 \$02:043 \$03:013 \$04:010 \$05:008 \$06:002 \$07:050 \$08:002 \$09:006<br>\$10:014 \$11:095 \$12:050 \$18:000 \$25:005 \$26:001 \$36:007 \$37:000 \$38:020 \$46:138<br>S48:007 S95:000 |  |
|----------------------------------------------------------------------------------------------------|--|
| STORED PROFILE 0:<br>B1 E1 L1 M1 N1 O0 T V1 W0 X4 Y0 &C1 &D2 &G0 &J0 &K3 &Q5 &R1 &S0 &T5 &X0<br>\$00:000 \$02:043 \$06:002 \$07:050 \$08:002 \$09:006 \$10:014 \$11:095 \$12:050 \$18:000<br>\$36:007 \$37:000 \$40:104 \$41:195 \$46:138 \$95:000                                                                        |  |
| STORED PROFILE 1:<br>B1 E1 L1 M1 N1 Q0 T V1 W0 X4 Y0 &C1 &D2 &G0 &J0 &K3 &Q5 &R1 &S0 &T5 &X0<br>\$00:000 \$02:043 \$06:002 \$07:050 \$08:002 \$09:006 \$10:014 \$11:095 \$12:050 \$18:000<br>\$36:007 \$37:000 \$40:104 \$41:195 \$46:138 \$95:000                                                                        |  |
| TELEPHONE NUMBERS:<br>Ø=<br>$1=$<br>$3=$<br>$2=$                                                                                                    |  |
| 0K                                                                                                    |  |

<span id="page-28-1"></span>Dis. 16. Corretta impostazione dei parametri del modem esterno.

#### <span id="page-28-0"></span>**5.15 Collegamento delle stampanti**

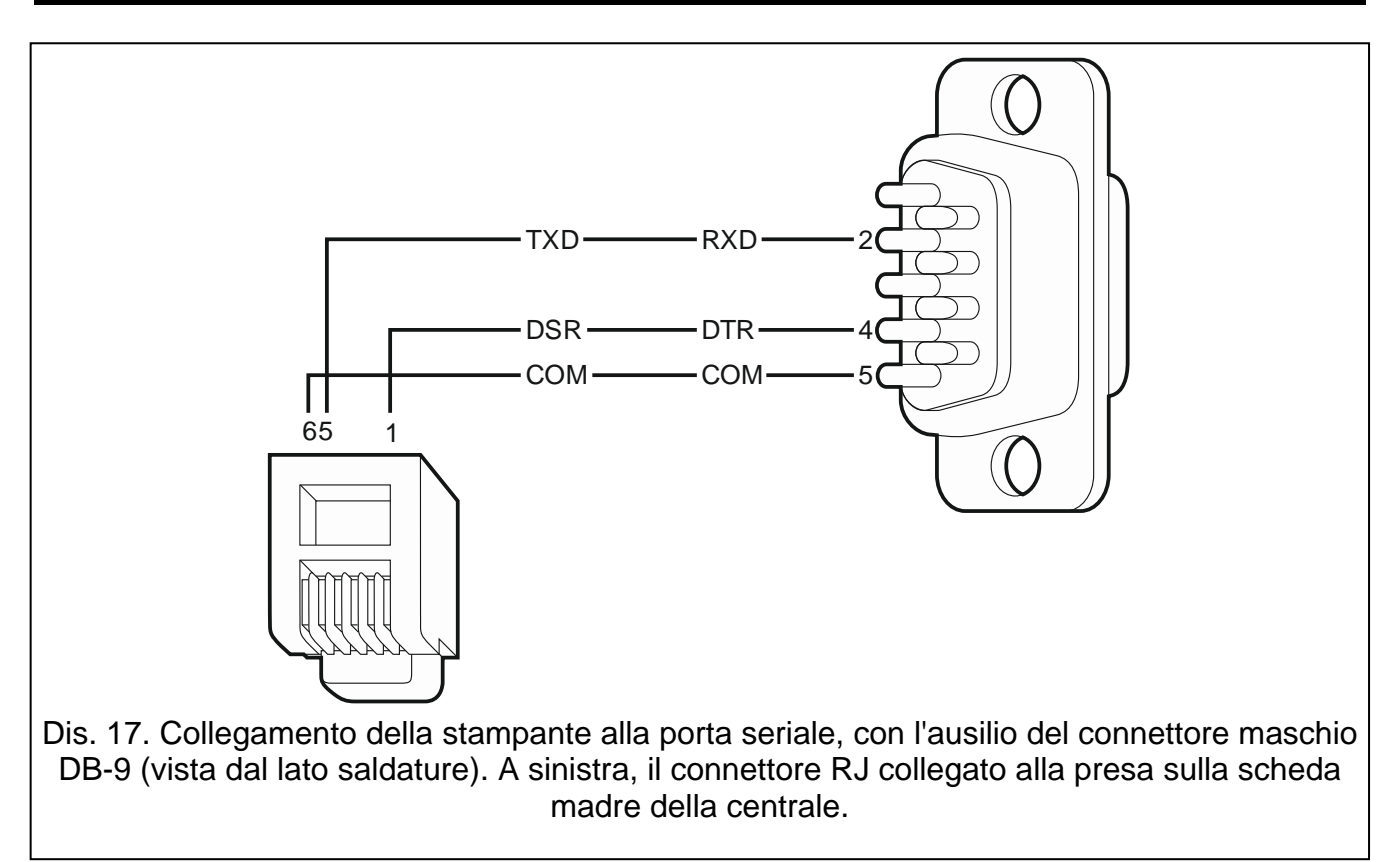

La porta RS-232, a bordo della centrale, permette il collegamento di una stampante dotata di collegamento seriale. La centrale permette la stampa degli eventi in formato "compresso"

(i singoli eventi vengono stampati in una riga contenente fino a 80 caratteri), oppure in formato "esteso", comprendente i nomi delle zone, delle partizioni, degli utenti e dei moduli (gli eventi vengono stampati su due linee da 80 caratteri massimo cadauna, oppure, se si utilizza una stampante da 132 caratteri, gli eventi vengono stampati su una sola linea).

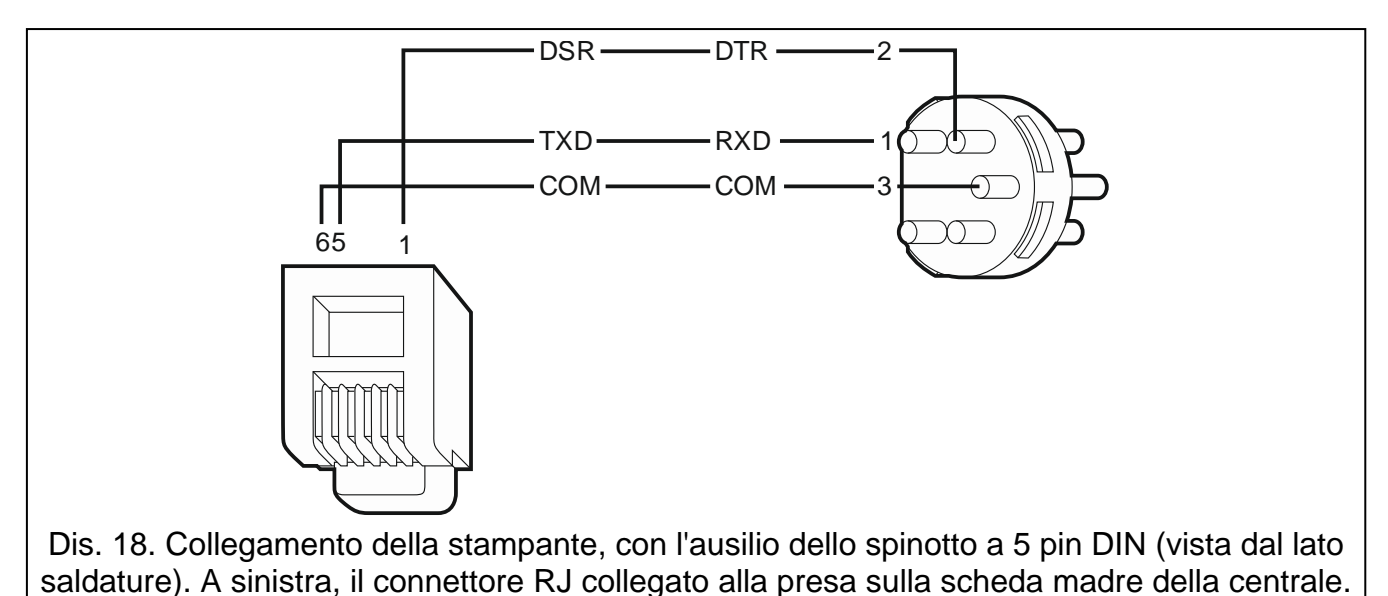

# <span id="page-29-0"></span>**6. Numerazione delle zone e delle uscite nel sistema**

Zone e uscite acquisiscono la loro numerazione in modo automatico:

- zone ed uscite filari hanno i numeri da 1 a 16.
- i numeri di zona delle tastiere vengono definiti durante la procedura di identificazione delle tastiere, gli indirizzi regolati nelle tastiere, definiscono quali numeri nel sistema, saranno assegnati alle zone (vedi: il capitolo NUMERAZIONE DELLE ZONE NELLE TASTIERE, p. [15\)](#page-16-0).
- i numeri delle zone e delle uscite delle espansioni e del controller ACU-120 / ACU-270 / ACU-100 / ACU-250 vengono definiti durante la procedura di identificazione espansioni. La numerazione dipende dall'indirizzo assegnato all'espansione nel sistema (le espansioni di zona con l'indirizzo più basso hanno zone con numerazione inferiore di quelle assegnate all'espansione con indirizzo più alto).
- $\boldsymbol{i}$

*La centrale occupa 8 zone nel sistema per ogni espansione identificata. Sono eccezioni l'espansione INT-ADR / CA-64 ADR ed il controller ACU-120 / ACU-270 / ACU-100 / ACU-250, per i quali possono essere riservate fino a 48 zone. Nel caso dell'espansione INT-ADR / CA-64 ADR, il numero di zone riservate dipende dal numero di rivelatori con modulo indirizzabile CA-64 ADR-MOD collegato. Nel caso dell' ACU-120 / ACU-270 / ACU-100 / ACU-250, il numero di zone occupate dipende dal numero di dispositivi wireless registrati. In entrambi i casi, il numero di zone occupate è un multiplo di 8.*

*Il Programma DLOADX permette di cambiare la numerazione assegnata alle zone ed alle uscite delle espansioni (finestra "Struttura", scheda "Hardware", tasto "Avanzate" dell'espansione prescelta). I cambiamenti di numerazione saranno mantenuti fino a quando la funzione di identificazione delle espansioni non verrà ripetuta.*

# <span id="page-30-0"></span>**7. Dati tecnici**

# <span id="page-30-1"></span>**7.1 Centrale**

<span id="page-30-2"></span>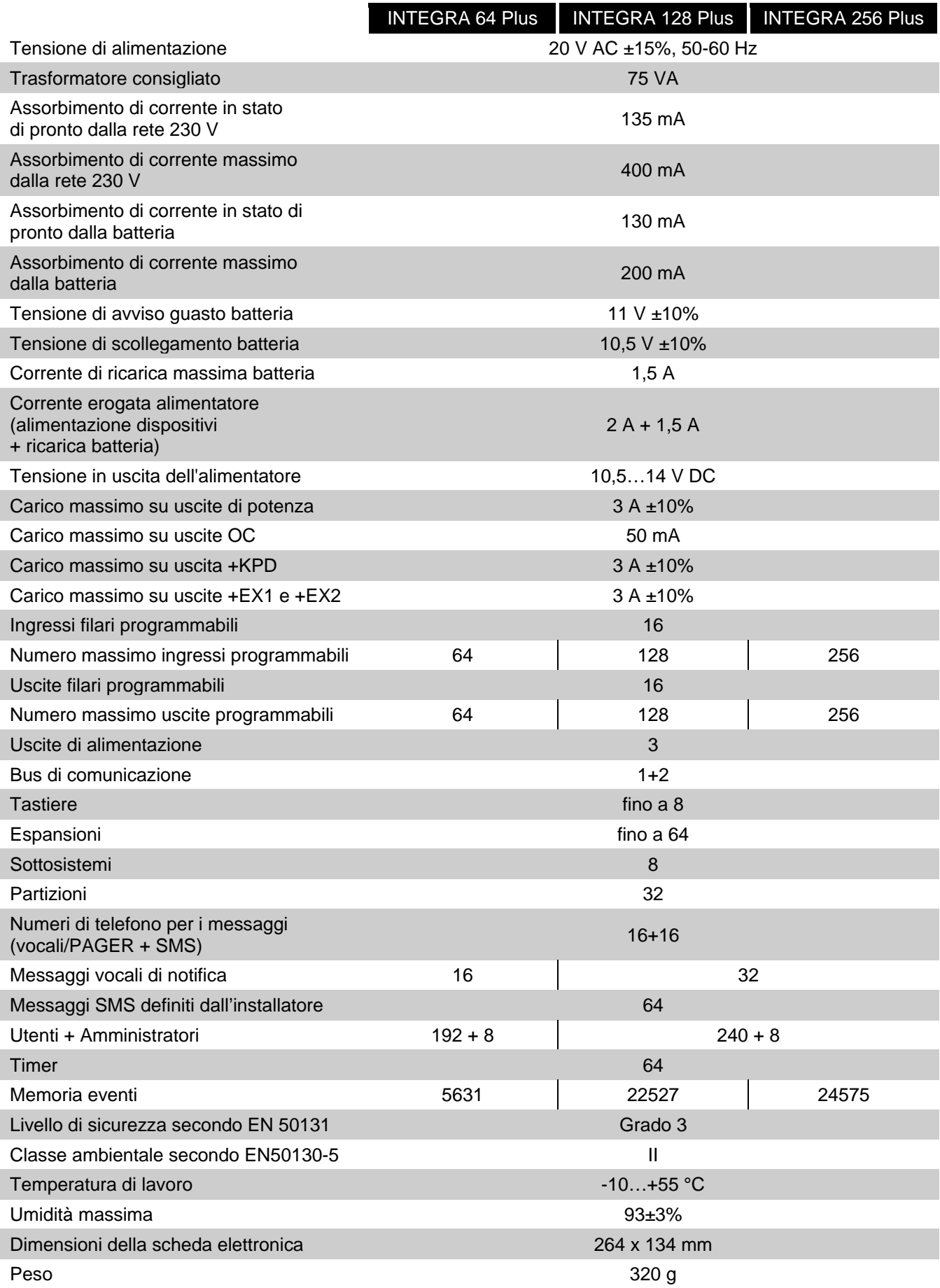

# <span id="page-31-0"></span>7.2 Tastiera INT-KLCD

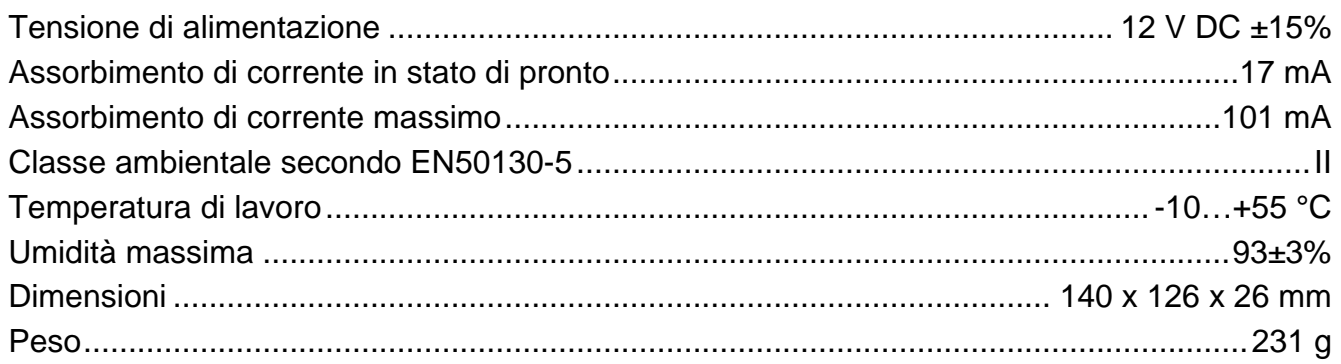

# <span id="page-31-1"></span>7.3 Tastiera INT-KLCDR

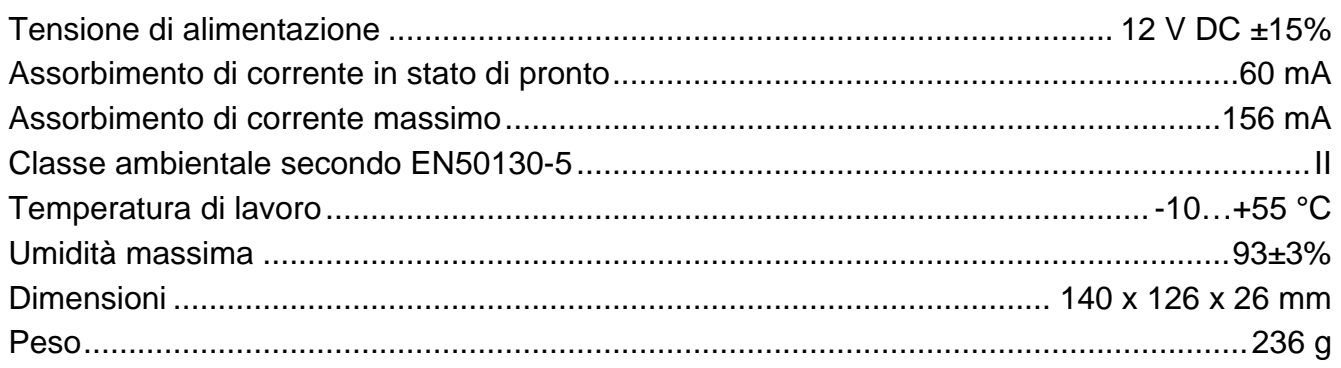

## <span id="page-31-2"></span>7.4 Tastiera INT-KLCDL

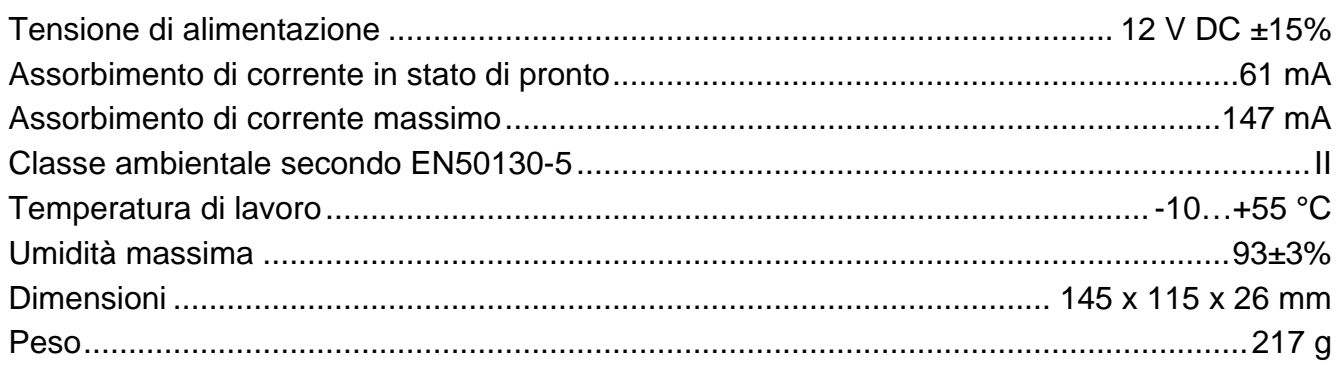

# <span id="page-31-3"></span>7.5 Tastiera INT-KLCDS

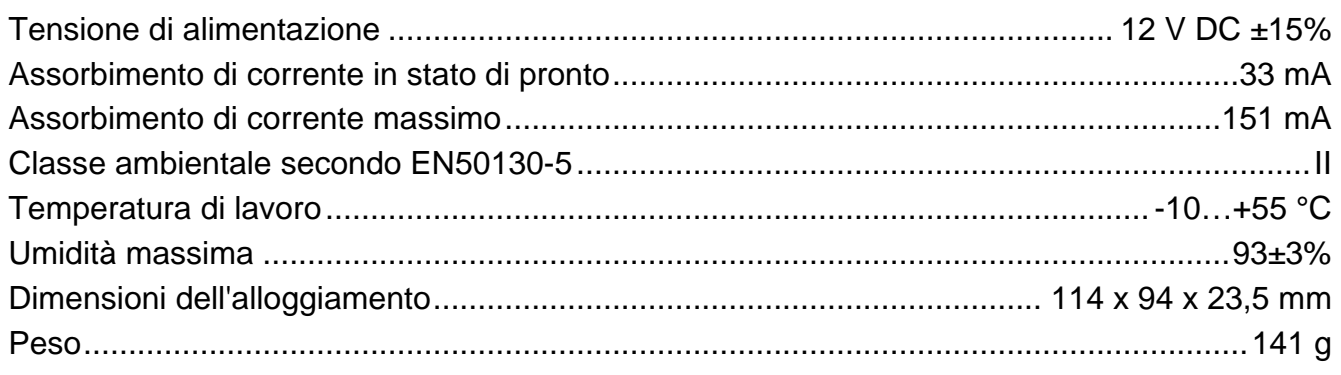

# <span id="page-31-4"></span>7.6 Tastiera INT-KLCDK

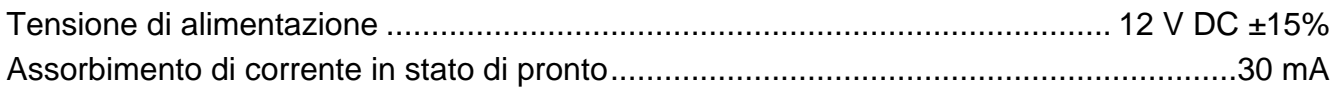

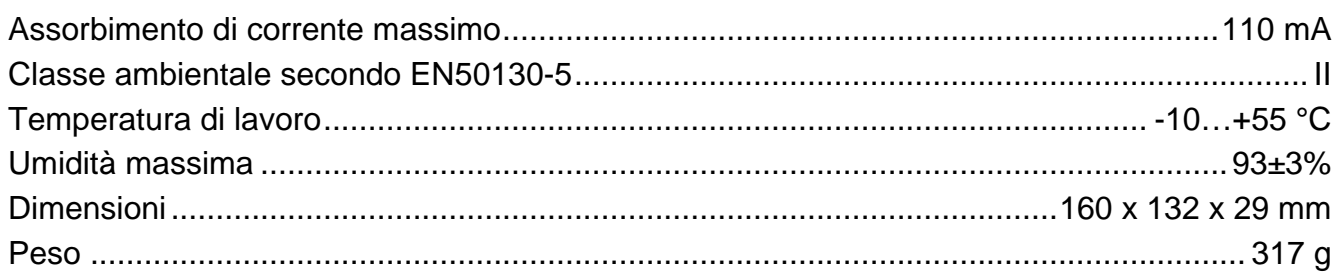

# <span id="page-32-0"></span>**7.1 Tastiera INT-KLFR**

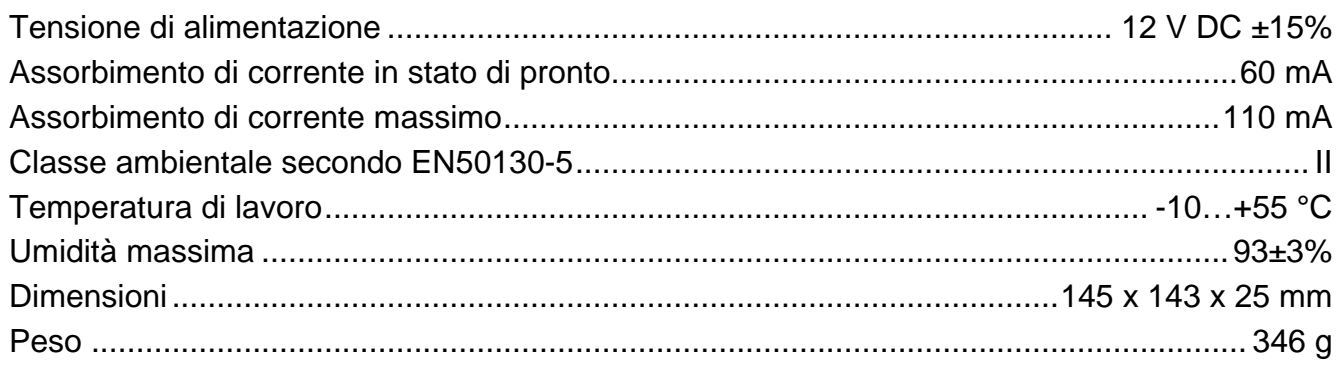

# <span id="page-32-1"></span>**8. Storico delle modifiche del manuale**

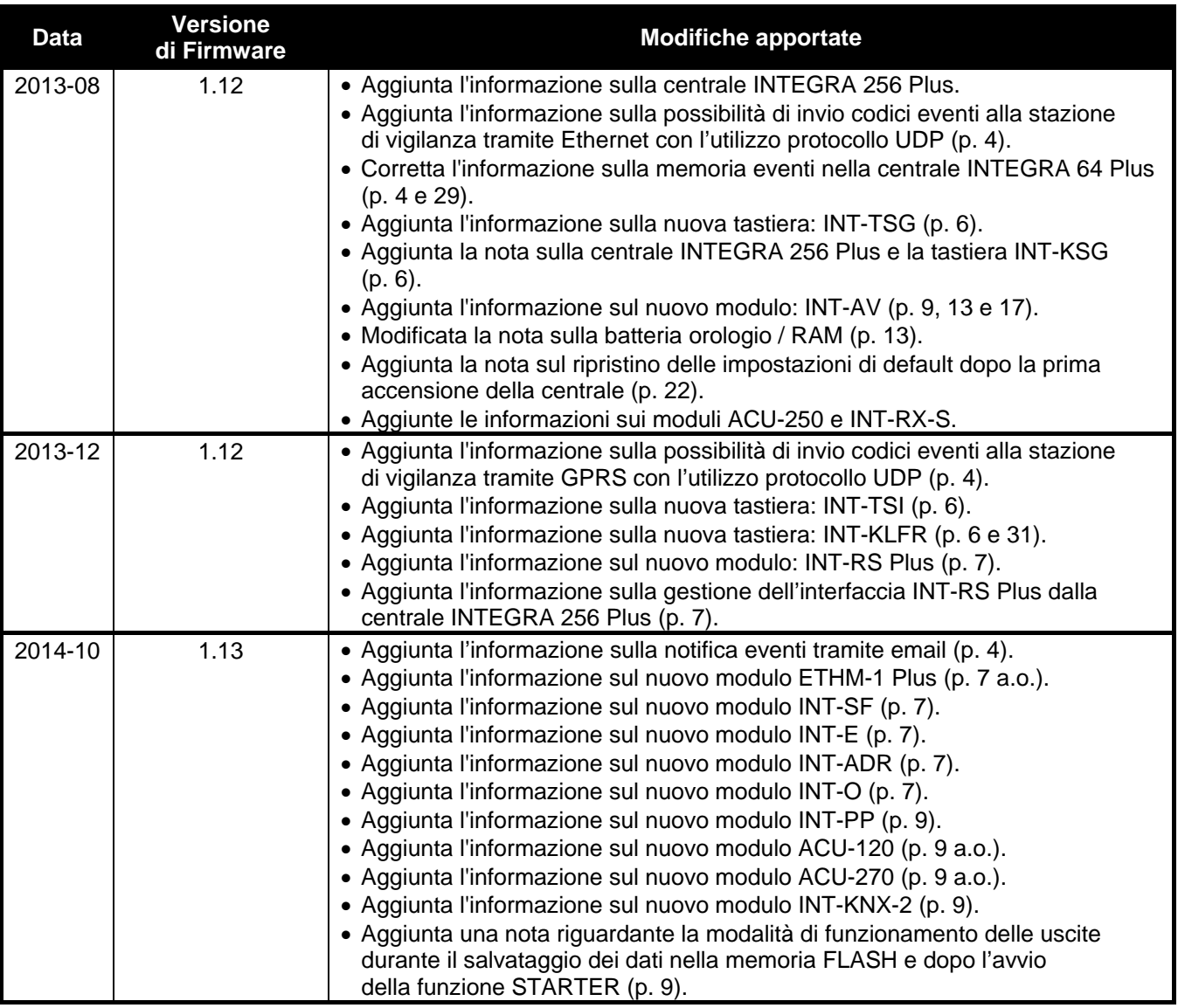

SATEL ITALIA srl Via Ischia Prima, 280 63066 Grottammare (AP) tel. 0735 588713 info@satel-italia.it www.satel-italia.it